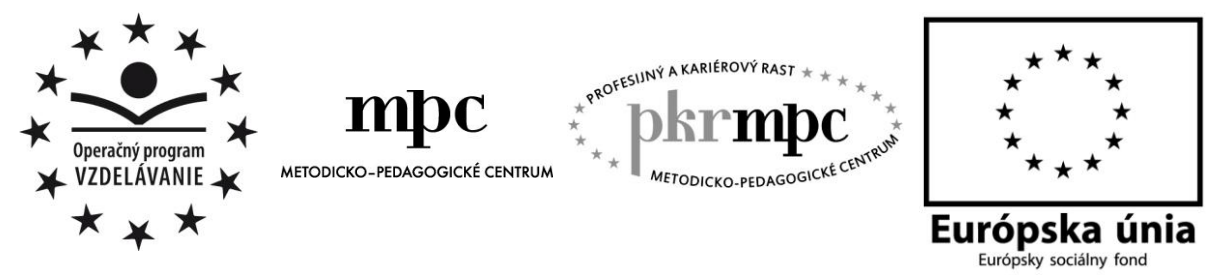

**Moderné vzdelávanie pre vedomostnú spoločnosť / Projekt je spolufinancovaný zo zdrojov EÚ**

Mgr. Anna Krajčíková

# **Interaktívne a hravé aktivity na hodinách ruského jazyka**

Osvedčená pedagogická skúsenosť edukačnej praxe

Bratislava 2014

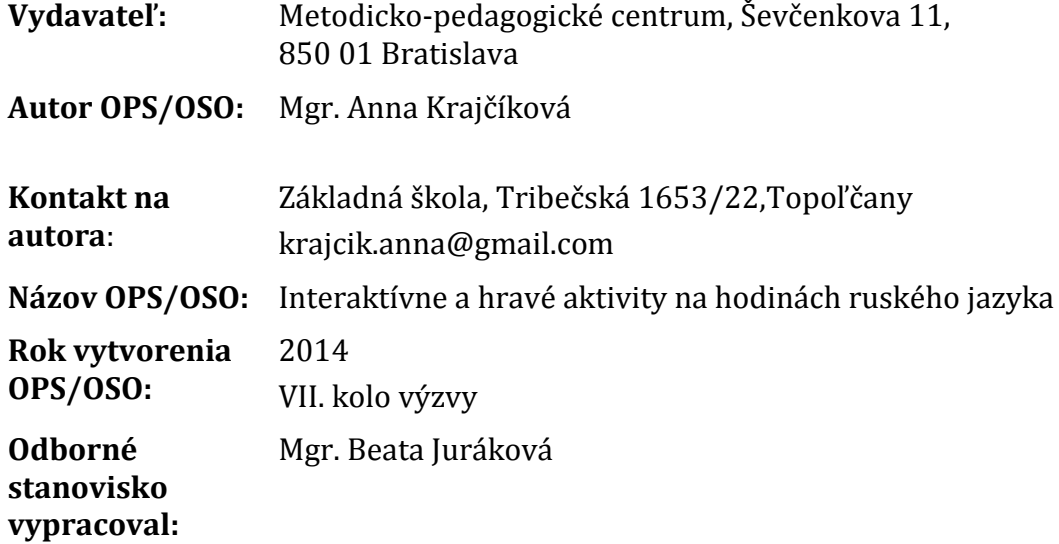

Za obsah a pôvodnosť rukopisu zodpovedá autor. Text neprešiel jazykovou úpravou.

Táto osvedčená pedagogická skúsenosť edukačnej praxe/osvedčená skúsenosť odbornej praxe bola vytvorená z prostriedkov národného projektu Profesijný a kariérový rast pedagogických zamestnancov.

Projekt je financovaný zo zdrojov Európskej únie.

## **Kľúčové slová**

ruský jazyk, aktivita, hra, interaktívne vyučovanie, motivácia, interaktívna tabuľa, IKT, komunikačné zručnosti

### **Anotácia**

Obsahom tejto práce sú interaktívne a hravé aktivity z ruského jazyka s využitím informačno-komunikačných technológií. Aktivity sú vhodné pre používateľov základného jazyka úrovne A1 podľa SERR, žiakov základnej školy, ktorí sa učia ruský jazyk v ročníkoch 6. – 9. ako druhý cudzí jazyk.

# **OBSAH**

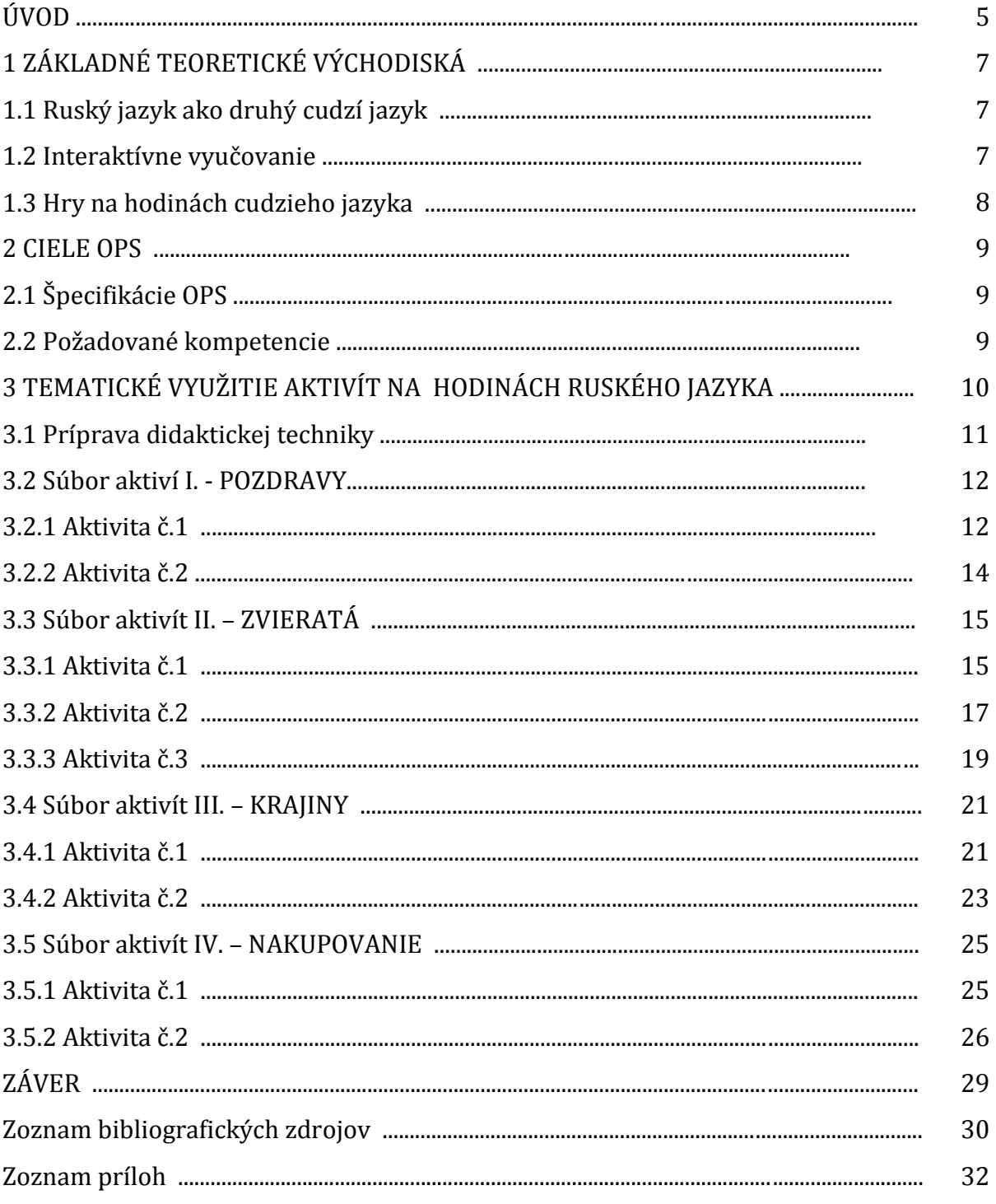

# **ÚVOD**

Ovládanie cudzích jazykov rozširuje všeobecný prehľad človeka, poskytuje nám základy a predpoklady k úspešnej komunikácii s okolitým svetom, pomáha prekonávať bariéry, prispieva k lepšiemu chápaniu dnešnej multikultúrnej spoločnosti, taktiež pomáha pri uplatnení sa na medzinárodnom trhu práce. Vyučovanie cudzích jazykov je jedným z kľúčových predpokladov úspešného fungovania európskeho priestoru. Pri učení sa cudzích jazykov je záujem a motivácia žiakov kľúčová. Učitelia musia hľadať také metódy a formy výučby, ktoré navodia v triede tú "správnu" atmosféru a vďaka ktorým bude efektívna nielen vyučovacia hodina, ale aj ich následná domáca príprava. Žiaci majú radi všetko nové, moderné, pútavé. Využívanie didaktickej techniky, rôznych inovatívnych učebných aktivít a hier, pri ktorých sú žiaci aktívne zapájaní do vyučovania, aktivizuje ich tvorivosť, podnecuje ich zmysly a snahu učiť sa. Moderné informačno-komunikačné technológie v dnešnej dobe nepredstavujú pre žiakov žiadnu bariéru, ktorú by museli prekonávať, preto ich zapájanie do vyučovania je prirodzené. Žiaci sú zvyknutí využívať moderné technológie na svoje osobné účely, vo svojom voľnom čase. Mnohých z nich by vystihoval anglický výraz "digital native". Využitie Internetu na hodinách cudzieho jazyka taktiež napomáha k vytvoreniu pozitívnej vzdelávacej atmosféry.

Od roku 2011, kedy bol anglický jazyk zavedený ako jediný povinný cudzí jazyk od tretieho ročníka v základnej škole, si žiaci môžu v šiestom ročníku vybrať ako druhý cudzí jazyk nemecký, ruský, francúzsky, španielsky alebo taliansky jazyk v závislosti od toho, akých kvalifikovaných pedagógov škola má. V súčasnosti sa do popredia záujmu žiakov dostáva práve ruský jazyk, ktorý má stále postavenie svetového jazyka.

Keďže ruský jazyk u nás posledných takmer dvadsať rokov nepatril k "dominantným" cudzím jazykom, v súčasnosti sa to prejavuje i v obmedzenom množstve učebníc a učebných materiálov, ktoré má učiteľ základnej školy k dispozícii. Preto sme sa vo svojej práci rozhodli venovať práve výučbe ruského jazyka ako druhého cudzieho jazyka v základnej škole.

Cieľom tejto osvedčenej pedagogickej skúsenosti je opísať aktivity, ktoré boli použité na hodinách ruského jazyka a poukázať na možnosti ich využitia. Jednotlivé aktivity sú predstavené s využitím didaktickej techniky, ale zároveň doplnené o pracovné listy, ktoré sú učiteľom ihneď k dispozícii na kopírovanie. Vybrané aktivity sa venujú témam, podtémam a lexike odporúčanej v pedagogickej dokumentácii z ruského jazyka pre komunikačnú úroveň A1.

Práca je rozdelená do troch kapitol. V prvej kapitole sa zaoberáme základnými teoretickými východiskami - výučbou ruského jazyka ako druhého cudzieho jazyka v základnej škole a interaktívnym vyučovaním. Druhá kapitola sa zaoberá cieľmi a špecifikáciami overenej pedagogickej skúsenosti. Tretia kapitola je venovaná opisu konkrétnych praktických interaktívnych a hravých aktivít, ktoré sa dajú využívať na hodinách ruského jazyka v základnej škole od šiesteho po deviaty ročník. Táto časť práce je venovaná i využitiu Internetu na hodinách ruského jazyka, ktorý predstavuje pre učiteľa i žiakov zdroj získavania nových informácií, faktografických informácií, budovanie, rozširovanie a precvičovanie slovnej zásoby, nácvik rôznych gramatických javov .

OPS vychádza z pedagogickej praxe na II. stupni základnej školy. Práca môže slúžiť ako doplnkový učebný materiál k učebnici, na spestrenie klasických vyučovacích hodín, na rozvíjanie slovnej zásoby a komunikačných zručností .

# **1 ZÁKLADNÉ TEORETICKÉ VÝCHODISKÁ**

#### **1.1 Ruský jazyk ako druhý cudzí jazyk**

Druhý cudzí jazyk v základnej škole sa začína vyučovať v šiestom ročníku, kedy majú žiaci možnosť vybrať si z ďalších jazykov, a to nemeckého, ruského, francúzskeho, španielskeho alebo talianskeho. Odporúčaná časová dotácia je jednu hodinu týždenne, avšak veľa škôl využíva možnosť vo svojich školských vzdelávacích programoch pridať druhému cudziemu jazyku ďalšiu vyučovaciu hodinu.

Spoločný európsky referenčný rámec pre jazyky: učenie sa, vyučovanie, hodnotenie (SERR, 2006), preložený z anglického originálu Common European Framework of Reference for Languages: Learning, Teaching, Assesment (2001), je hlavným dokumentom ovplyvňujúcim systémy koncepcie jazykového vzdelávania v európskych krajinách. Tento dokument charakterizuje aj spoločné referenčné úrovne ovládania cudzieho jazyka. Žiaci základnej školy učiaci sa druhý cudzí jazyk od šiesteho po deviaty ročník, by počas štvorročného štúdia mali nadobudnúť úroveň A1 – používateľ základného jazyka.

Podľa **SERR** (2006) je **úroveň A1** v globálnej stupnici charakterizovaná nasledovne: "Rozumie známym každedenným výrazom a najzákladnejším frázam, ktorých účelom je uspokojenie konkrétnych potrieb, a tieto výrazy a frázy dokáže používať. Dokáže predstaviť seba aj iných a dokáže klásť a odpovedať na otázky o osobných údajoch, ako napríklad kde žije, o ľuďoch, ktorých pozná, a o veciach, ktoré vlastní. Dokáže sa dohovoriť jednoduchým spôsobom za predpokladu, že partner v komunikácii rozpráva pomaly a jasne a je pripravený mu pomôcť." (SERR, str. 26)

**Rozsah všeobecných znalostí jazyka**: "Používa iba základný rozsah jednoduchých výrazov, týkajúcich sa osobných údajov a potrieb konkrétnrho typu." (SERR, str. 111)

**Rozsah slovnej zásoby:** "Má základný repertoár slovnej zásoby izolovaných slov a fráz vzťahujúcich sa na dané konkrétnr situácie." (SERR, str. 113)

**Gramatická správnosť**: "Prejavuje iba obmedzené ovládanie základných gramatických štruktúr a typov viet, ktoré sú súčasťou osvojeného repertoáru." (SERR, str. 115)

**Ovládanie zvukovej stránky jazyka:** "Výslovnosť veľmi obmedzeného repertoáru slov a fráz môže byť zrozumiteľná pre rodených hovoriacich, ktorí sú zvyknutí komunikovať s hovoriacimi pochádzajúcimi z jazykovej skupiny daného učiaceho sa." (SERR, str. 118)

**Ovládanie ortografie**: "Dokáže odpísať známe slová a krátke frázy, napríklad jednoduché pokyny alebo inštrukcie, názvy každodenných predmetov, názvy obchodov a bežne používané ustálená spojenia. Dokáže vyhláskovať svoju adresu, štátnu príslušnosť a ostatné osobné údaje." (SERR, str. 119)

#### **1.2 Interaktívne vyučovanie**

Interaktívne vyučovanie je v súčasnosti veľmi úzko späté s informačno-komunikačnými technológiami. Avšak podľa Bobota a Jakubekovej (2012) je predstava interaktívneho učenia ako interaktívnej tabule s počítačom a pripojením na internet, nesprávna. Za neinteraktívnu prezentáciu považujú prezentáciu, ktorá je iba súborom snímok s textami, obrázkami, animáciami, zvukmi alebo videami. Za interaktívnosťou sa skrýva zapájanie žiaka do vyučovania, práca metódou pokusu a omylu, podpora kreativity a fantázie žiakov, zvyšovanie názornosti vyučovania efektívnym využitím interaktívnych prostriedkov vo vyučovaní. Informačno-komunikačné technológie sú jedným z prostriedkov, ktoré pomáhajú učiteľom zaujať a motivovať svojich žiakov, ale vyučovať moderne a interaktívne sa dá i bez ich použitia, iba s tabuľou alebo papierom. Avšak pri vyučovaní bez didaktickej techniky prichádza učiteľ o množstvo výhod, ktoré tieto technológie so sebou prinášajú, napríklad názornosť vyučovania, ktorým žiak získava nové kompetencie prostredníctvom konkrétneho zmyslového vnímania.

#### **Didaktické zásady interaktívneho vyučovania** (Bobot, Jakubeková, 2012):

- vedeckosť,
- uvedomelosť a aktivita,
- cieľavedomosť,
- systematickosť,
- postupnosť,
- trvácnosť,
- názornosť,
- primeranosť,
- spojenie teórie a praxe.

Podľa Bobota a Jakubekovej (2012) interaktívne vyučovanie žiakov motivuje, aby sa učili skúmaním, prenikaním pod povrch, praktickým aplikovaním svojich znalostí a riešením problémov. Je to výučba, ktorá je orientovaná na žiaka a vytvára priestor na aktívne zapájanie sa žiakov do vyučovacieho procesu.

#### **1.3 Hry na hodinách cudzieho jazyka**

Hry na hodinách cudzieho jazyka rozvíjajú jazykovú i interkultúrnu dimenziu. Budovanie interkultúrnej kompetencie zahŕňa rozvoj interkultúrnych postojov, vedomosti o sociálnych skupinách a procesoch v spoločnosti, schopnosť interpretovať udalosti, dokumenty z vlastnej kultúry a iných kultúr a schopnosť kriticky hodnotiť produkty vlastnej kultúry aj iných kultúr. [ 8 ]

Hry na hodinách cudieho jazyka nie sú zbytočnou stratou času. Pri správne zvolenej hre sa u žiakov rozvíjajú tvorivé spôsoby myslenia, nenásilným spôsobom sa vzbudzuje záujem o nové vedomosti. Pri hre sa žiaci uvoľnia, prejavujú svoju spontánnosť, tvorivosť a zároveň sa i učia. (Kvapil, Koroľová, 2012)

## **2 CIELE OPS**

Hlavným cieľom osvedčenej pedagogickej skúsenosti je predstaviť a opísať praktické interaktívne a hravé aktivity využívané na hodinách ruského jazyka ako druhého cudzieho jazyka v základnej škole.

#### **Čiastkové ciele OPS:**

- rozvíjanie komunikačných zručností
- rozvíjanie slovnej zásoby
- rozvíjanie počítačovej gramotnosti žiakov
- naučiť žiakov pracovať s textom
- naučiť žiakov aktívne počúvať
- naučiť žiakov vyhľadávať, triediť a spracovávať informácie
- naučiť žiakov používať ruskú klávesnicu

#### **2.1 Špecifikácie OPS**

OPS je určená pre: **Škola**: Základná škola **Kategória pedagogických zamestnancov**: Učiteľ **Podkategória**: Učiteľ pre nižšie sekundárne vzdelávanie **Vzdelávacia oblasť**: Jazyk a komunikácia, cudzie jazyky **Predmet**: Ruský jazyk – druhý cudzí jazyk **Ročníky**: 6. – 9. **Komunikačná úroveň podľa SERR**: A1 (A1.1, A1.2) **Medzipredmetové vzťahy**: anglický jazyk, biológia, geografia, literatúra

#### **2.2 Požadované kompetencie**

Požadované kompetencie od žiaka:

- Základné zručnosti pri práci s IKT
- Rozpoznávanie písmen ruskej azbuky

Požadované kompetencie od učiteľa:

- Znalosť práce s Internetom
- Mierne pokročilá znalosť práce s IKT (Word, PowerPoint, Popplet, e-mail, práca s obrázkami a hudbou, ruská klávesnica)
- Znalosť techniky práce interaktívnych softvérov
- Ovládať základné pravidlá práce s interaktívnou tabuľou
- Vedomosti z odboru didaktiky ruského jazyka

Potrebná vybavenosť učebne/triedy, v závislosti od aktivity:

- Interaktívna tabuľa
- Dataprojektor, plátno, počítač
- Počítače pre žiakov/notebooky/tablety

## **3 TEMATICKÉ VYUŽITIE AKTIVÍT NA HODINÁCH RUSKÉHO JAZYKA**

Pri využívaní učebníc a pracovných zošitov môže mať učiteľ pocit, že aktivity v nich sú stále rovnaké, alebo podobné. Niekedy máme potrebu určitú časť učiva viac rozšíriť, napríklad slovnú zásobu, precvičiť používanie už známej slovnej zásoby alebo určitého gramatického javu, konverzačných situácií. Prípadne máme pocit, že žiaci potrebujú viac stimulácie, motivácie. Toto sú iba niektoré dôvody, prečo má využívanie rôznych doplňujúcich aktivít na vyučovacích hodinách svoje opodstatnenie.

Táto kapitola sa venuje praktickému využitiu jednotlivých aktivít, obsahuje námety, ako s nimi pracovať na hodinách ruského jazyka. Pri každej aktivite sa podľa pedagogickej dokumentácie ruského jazyka pre úroveň A1 uvádza, pre ktorú tému, podtému, slovnú zásobu je možné aktivitu využiť a tak isto je uvedený ročník, v ktorom je možné aktivitu využiť. Táto informácia má však iba orientačný charakter, nakoľko každá skupina žiakov, ktorú učiteľ vyučuje, má svoje špecifiká, inú úroveň znalostí, iné možnosti a podobne. Každý učiteľ, ktorý si dostatočne pozná svojich žiakov, sa vie rozhodnúť, v ktorom ročníku by žiaci konkrétnu aktivitu dokázali zvládnuť. Závisí to i od časovej dotácie predmetu, jednej alebo dvoch hodín týždenne. V našej škole je časová dotácia druhého cudzieho jazyka vo všetkých ročníkoch dve hodiny týždenne. Pri aktivitách tiež uvádzame možné variácie práce s nimi. Uvedené sú taktiež prierezové témy a medzipredmetové vzťahy. Učiteľ tu nájde i praktické návody, ako žiakov naučiť písať v ruskom jazyku na počítači. Všetky aktivity v tejto práci sa viažu k azbukovému a poazbukovému obdobiu.

Pred využitím akejkoľvek aktivity na vyučovacej hodine musí učiteľ vážiť niekoko detailov pred vyučovacou hodinou, pri príprave aktivity, pri zadaní aktivity žiakom, pri priebehu aktivity, ukončení a vyhodnotení aktivity a pokynmi k domácej príprave. Začnime tým, čo je potrebné urobiť pred každou aktivitou, ktorú sme sa rozhodli na vyučovacej hodine použiť:

- dostatočne sa oboznámiť s vybranou aktivitou,
- pripraviť potrebné materiály, pomôcky,
- rozhodnúť sa aké organizačné kroky použiť,
- vyskúšať aktivitu na sebe,
- predstaviť si, ako bude aktivita prebiehať v triede s konkrétnymi žiakmi,
- ako dlho bude približne aktivita trvať,
- zvážiť, či majú žiaci dostatočné znalosti na zvládnutie aktivity,
- akú pomoc budú pravdepodobne potrebovať,
- aké môžu mať žiaci otázky,
- aké chyby sa môžu vyskytnúť,
- aká je úloha učiteľa pri konkrétnej aktivite,
- aké inštrukcie učiteľ použije,
- manažment triedy, usporiadanie sedenia žiakov,
- zvoliť formy práce žiakov,
- alternatívny plán pri zlyhaní techniky, prípadne ľudského faktora.

Pri akejkoľvek aktivite vo všeobecnosti platí, že učiteľ musí byť dostatočne flexibilný, pretože i pri najdetailnejšej príprave sa môže situácia vyvinúť úplne inak. Z praxe vyplýva, že učitelia iba zriedkakedy využívajú celý konkrétne pripravený plán vyučovacej hodiny. Preto sa i v tejto práci sústreďujeme na opis iba konkrétnych aktivít, ktoré si každý učiteľ vie vsunúť do svojho plánu vyučovacej hodiny.

#### **3.1 Príprava didaktickej techniky**

Pri vyučovaní cudzieho jazyka s využitím informačno-komunikačných technológií, musíme pri ruskom jazyku myslieť na nastavenie jazyka v počítači. Pri anglickom jazyku, žiaci píšu tak isto, ako vo svojom rodnom jazyku, latinkou. Pri písaní v ruskom jazyku žiaci narážajú na niekoľko problémov, ktoré im učiteľ musí pomôcť vyriešiť – ako písať azbukou, pri inom rozložení klávesnice.

Inštalácia ruskej klávesnice je veľmi jednoduchá. V spodnej lište sa treba nastaviť na ikonku klávesnice, pravý klik, otvoria sa možnosti. Kliknúť na NASTAVENIE (Obrázok 1). Otvorí sa okienko s možnosťou PRIDAŤ nový jazyk (Obrázok 2), vyberieme RUŠTINA (Obrázok 3) a na záver potvrdíme OK (Obrázok 4). Klávesnica je nainštalovaná.

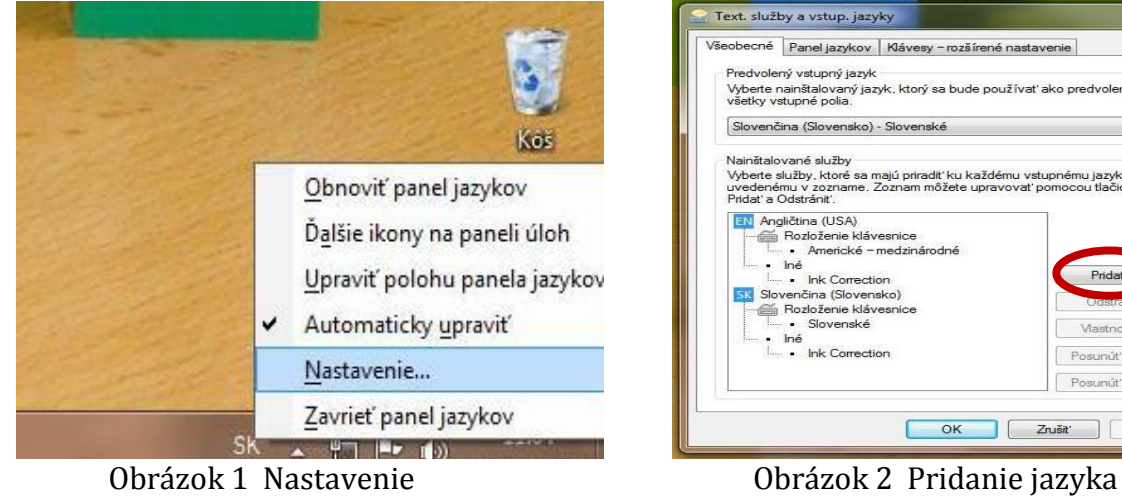

Text. služby a vstup. jazyky Všeobecně Panel jazykov | Klávesy - rozšírené nastavenie Predvolený vstupný jazyk Predvolený vstupný jazyk<br>Vyberte nainštalovaný jazyk, ktorý sa bude používať ako predvolený pre<br>všetky vstupné polia. Slovenčina (Slovensko) - Slovenské Nainštalované služby<br>Vyberte služby, ktoré sa majú priradiť ku každému vstupnému jazyku<br>uvedenému v zozname. Zoznam môžete upravovať pomocou tlačidi<br>Pridať a Odstrániť. Pridat a Odstranit<br> **EX Angličina** (USA)<br> **CANGE ACCIDENT ACCIDENT**<br> **CANGE ACCIDENT**<br> **CANGE ACCIDENT ACCIDENT**<br> **CANGE ACCIDENT**<br> **CANGE ACCIDENT**<br> **CANGE ACCIDENT**<br> **CANGE ACCIDENT**<br> **CANGE ACCIDENT**<br> **CANGE ACCIDENT**<br> Pridat: ling Slovenské<br>Iné<br>Ink Correction Mastrosti Posunúť nahor Posunit nadol OK Zrušit | Použit

Prameň: vlastný návrh Prameň: vlastný návrh

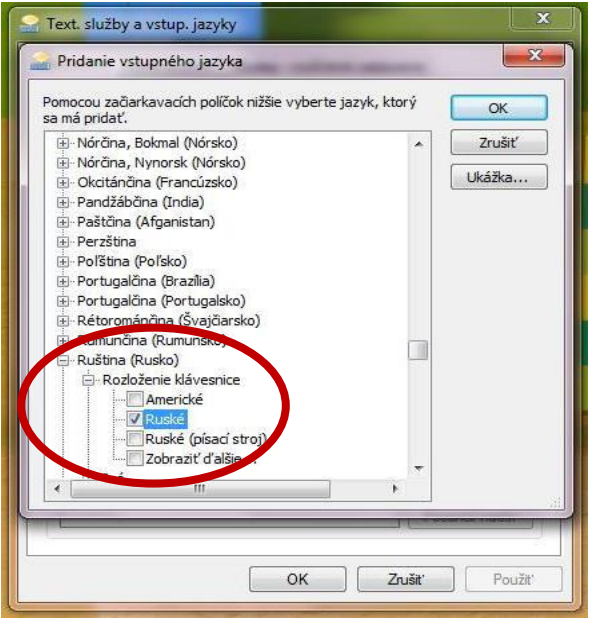

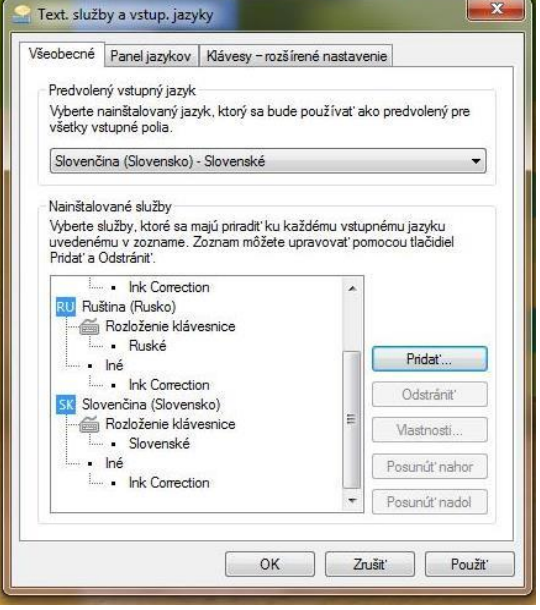

 Obrázok 3 Výber ruského jazyka Obrázok 4 Nainštalovaná klávesnica Prameň: vlastný návrh Prameň: vlastný návrh

Pre zjednodušené písanie v azbuke použijeme klávesnicu na obrazovke (Obrázok 6). Cez ŠTART vyberieme VŠETKY PROGRAMY-PRÍSLUŠENSTVO-ZJEDNODUŠENIE PRÍSTUPU-KLÁVESNICA NA OBRAZOVKE (Obrázok 5).

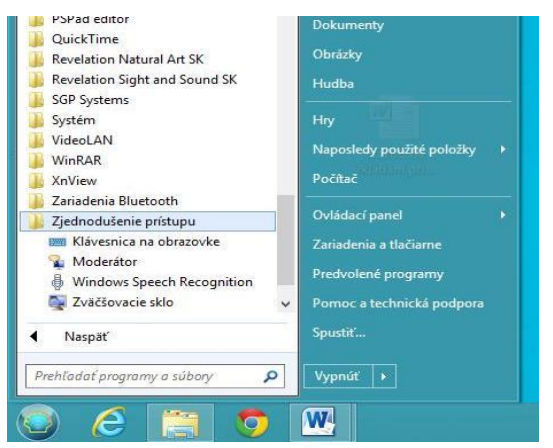

| ikladn * 11<br>she x, x' $\mathbb{A} \cdot \mathbb{W} \cdot \mathbb{A}$ . |   |                         | * A A Aa "          | 邯             | E·E<br>薹<br>温       | $v = \frac{1}{2} - v$   | ■ 姫    | 建建 剑 平       | $\mathcal{M}$ . $\Box$ . |                | AaBbCcDc<br>1 Normálny  |                                         | AaBbCcDc<br>1 Bez riad   | AaBbC<br>Nadpis <sub>1</sub> | Nadpis 2 | AaBbCc AaB<br>Názov | AaBbCc.<br>Podtitul |
|---------------------------------------------------------------------------|---|-------------------------|---------------------|---------------|---------------------|-------------------------|--------|--------------|--------------------------|----------------|-------------------------|-----------------------------------------|--------------------------|------------------------------|----------|---------------------|---------------------|
| Pismo                                                                     |   |                         |                     | $\frac{1}{2}$ |                     |                         | Odsek  |              |                          | $\overline{u}$ |                         |                                         |                          |                              | štýly    |                     |                     |
|                                                                           |   |                         |                     |               |                     |                         |        |              |                          |                |                         |                                         |                          |                              |          |                     |                     |
| <b>IM</b>                                                                 |   |                         |                     |               |                     |                         |        |              | Klávesnica na obrazovke  |                |                         |                                         |                          |                              |          |                     | $\Box$              |
|                                                                           |   |                         |                     |               |                     |                         |        |              |                          |                |                         |                                         |                          |                              |          |                     |                     |
| Esc ë                                                                     |   |                         |                     |               |                     |                         |        | 7            |                          |                |                         |                                         |                          | $\circ$<br>٠                 | Home     | PgUp                | Перейти             |
| Tab                                                                       | й | u                       | $\overline{2}$<br>ÿ | Ø.<br>K       | $\overline{4}$<br>e | G<br>H                  | 6<br>r | Ш            | $\overline{8}$<br>Щ      | ġ              | $\overline{\mathbf{3}}$ | $\mathbf{0}$<br>$\overline{\mathbf{x}}$ | Ъ                        | Del                          | End      | PgDn                | Вверх               |
| Caps                                                                      |   | $\phi$                  | $\mathbf{H}$        | B             | a                   | $\overline{\mathsf{n}}$ | p      | $\mathbf{o}$ | л                        | $\overline{A}$ | $\dot{x}$               | $\overline{3}$                          |                          | Enter                        | Insert   | Pause               | Вниз                |
| Shift                                                                     |   | $\overline{\mathbf{a}}$ | 4                   | $\epsilon$    | M                   | И                       |        | Ъ            | $\ddot{\mathbf{6}}$      |                | 10                      |                                         | $\overline{\phantom{a}}$ | Shift                        | PrtScn   | ScLk                | <b>Superune</b>     |

Obrázok 5 Zjednodušenie prístupu Obrázok 6 Klávesnica na obrazovke

Prameň: vlastný návrh Prameň: vlastný návrh

Ako učiteľka ruského jazyka v základnej škole pri príprave svojich pracovných listov a cvičení, vo väčšine prípadov potrebujem do ruského textu označiť žiakom i prízvuk, ten však na ruskej klávesnici nie je možné nájsť. Jedným zo spôsobov je, vložiť si ho medzi symboly. Na tomto linku nájdete odkaz vo formáte PDF na vytvorenie takéhoto symbolu. Návod je síce v češtine, ale je veľmi podrobný a jasne vysvetlený: http://littera.uhk.cz/wp-content/uploads/2011/11/06 Prizvuk Word.pdf

#### **3.2 Súbor aktivít I. - POZDRAVY**

V tomto súbore aktivít sa budeme venovať spôsobilosti "Nadviazať kontakt v súlade s komunikačnou situáciou". Dve aktivity, ktoré budú v tejto časti opísané, môžu byť použité samostatne, prípadne na jednej vyučovacej hodine, nakoľko na seba nadväzujú.

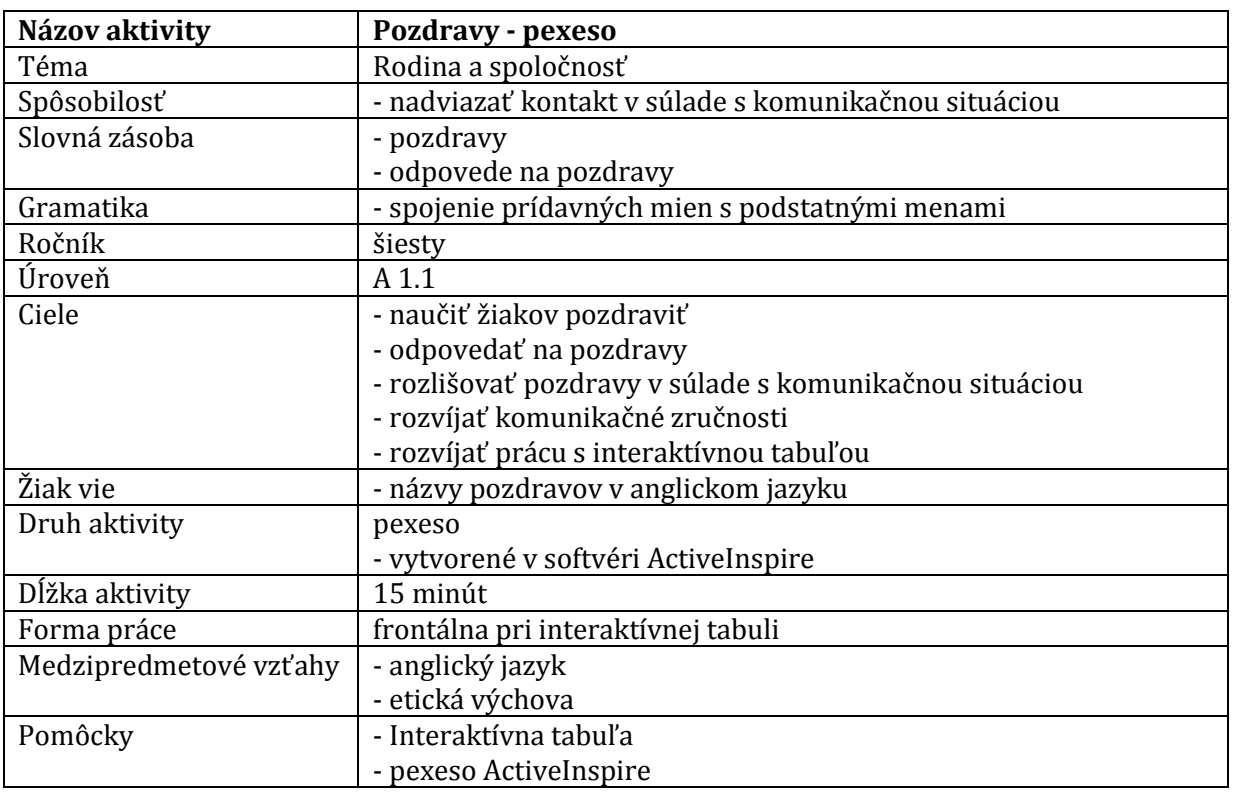

#### **3.2.1 Aktivita č.1**

#### **Opis aktivity**

Táto aktivita má formu obľúbenej detskej hry, pexesa, ale nie v bežnej, papierovej podobe, ale vytvorené v interaktívnom prostredí softvéru ActiveInspire. Žiaci chodia striedavo k tabuli a odkrývajú jednotlivé obrázky. V prípade, že odkryjú správnu dvojicu, pozdravy zostávajú odkryté. Ďalšia zvláštnosť tohto slovného pexesa je, že žiaci nehľadajú dvojice obrázok – slovo, ale pozdrav v ruskom jazyku a jeho ekvivalent v anglickom jazyku. Vychádzame z predpokladu, že všetci žiaci v šiestom ročníku ovládajú pozdravy v anglickom jazyku, pretože sa ho učia od tretieho ročníka ako povinný cudzí jazyk. Po nájdení všetkých dvojíc si môžeme so žiakmi pozdravy frontálne zopakovať.

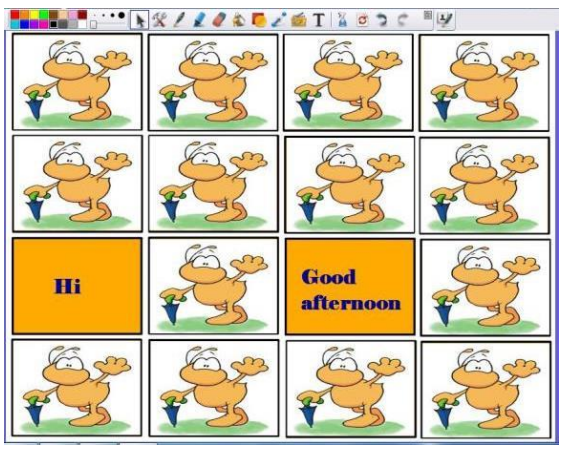

Obrázok 7 Nesprávna dvojica Obrázok 8 Správna dvojica

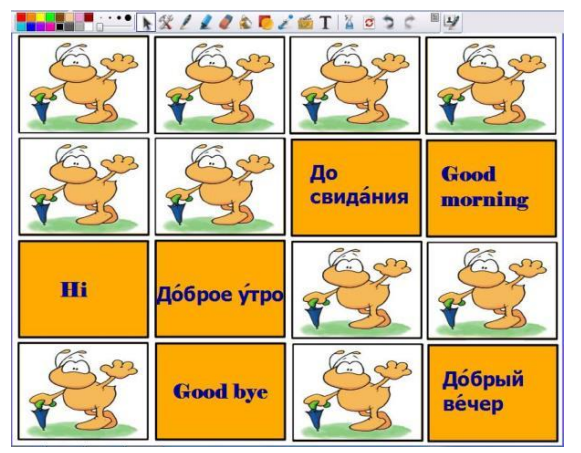

Obrázok 9 Priebeh hry Obrázok 10 Odkryté dvojice

#### **Správne riešenie:**

Hello - Здра́вствуйте Good morning – Good afternoon - Добрый день Good evening - Добрый вечер Hi – Good bye - До свидания Bye-bye – See you tomorrow - До за́втра

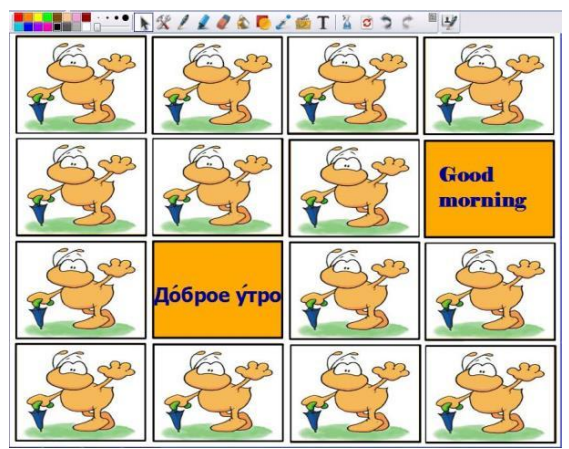

Prameň: vlastný návrh Prameň: vlastný návrh

| Howkx/2020/6TX80C W |                     |                   |                 |  |  |  |  |  |  |  |
|---------------------|---------------------|-------------------|-----------------|--|--|--|--|--|--|--|
| <b>Bye-bye</b>      | Добрый<br>день      | <b>Hello</b>      | Привет          |  |  |  |  |  |  |  |
| Здра́вствуй         | See you<br>tomorrow | До<br>свидания    | Good<br>morning |  |  |  |  |  |  |  |
| Hi                  | Доброе утро         | Good<br>afternoon | До<br>завтра    |  |  |  |  |  |  |  |
| Пока́               | <b>Good bye</b>     | Good<br>evening   | Добрый<br>вечер |  |  |  |  |  |  |  |

Prameň: vlastný návrh Prameň: vlastný návrh

#### **Odporúčania pre prax**

Hra pexeso je u žiakov veľmi obľúbená. Dá sa využívať pri akejkoľvek lexike a vždy je zaujímavá. Na vytvorenie tejto aktivity je potrebná znalosť práce so softvérom ActiveInspire. Vytvorenie pexesa je pre učiteľa časovo náročnejšie vtedy, ak spája dvojice obrázok – text, kvôli vyhľadávaniu vhodných obrázkov na použitie. Na týchto linkoch nájdete návody vhodné i pre začiatočníkov, ako vytvoriť pexeso v ActiveInsipre: <http://www.cdmvt.cz/node/337>

[http://zs3.senica.sk/dok/Manual\\_AI\\_Pexeso.pdf](http://zs3.senica.sk/dok/Manual_AI_Pexeso.pdf)

Ako variáciu k tejto aktivite ponúkame pracovný list (Príloha 1), ktorý slúži na zopakovanie slovnej zásoby, precvičovanej v pexese. Je to jednoduché cvičenie, slúžiace na nácvik pravopisu slov. Písmená v slovkách sú poprehadzované, treba ich usporiadať do správneho poradia. Všetky písmená v slovách sú malé, aby žiaci nevedeli, ktorým písmenom slovko začína.

#### **Správne riešenie:**

Пока Привет Здравствуйте До свидания Доброе утро Добрый день Добрый вечер

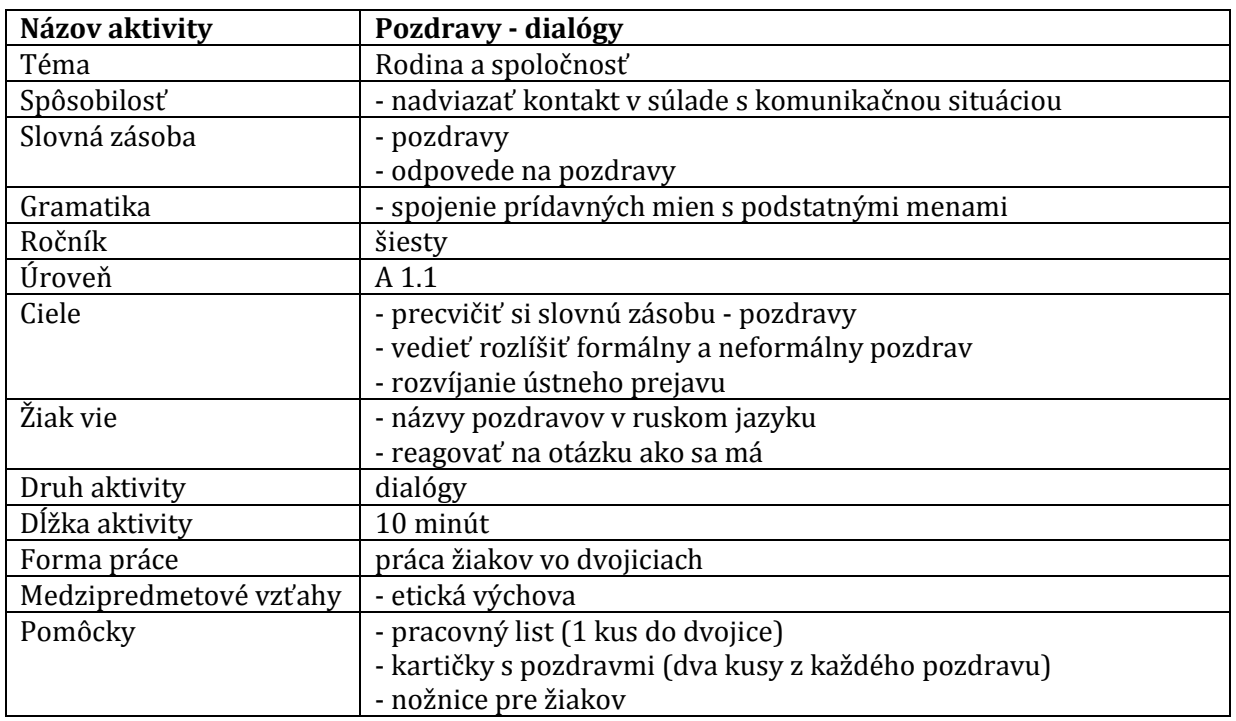

#### **3.2.2 Aktivita č.2**

#### **Opis aktivity**

Na tejto aktivite budú žiaci pracovať vo dvojiciach. Rozdeliť žiakov do dvojíc môže učiteľ pomocou krátkej hry, prípadne budú žiaci pracovať vo dvojiciach tak, ako sedia v triede. Po rozdelení žiakov do dvojíc môžeme prejsť k hlavnej aktivite. Táto aktivita slúži na rozvíjanie ústneho prejavu ako jednej z komunikačných zručností žiakov. Každá dvojica žiakov dostane jeden pracovný list (Príloha 2). Podľa čiar nastrihajú pracovný list na pásiky. Úlohou žiakov je zložiť z jednotlivých pásikov tri dialógy. Po zložení dialógov si ich žiaci ústne precvičujú vo dvojiciach.

#### **Správne riešenie:**

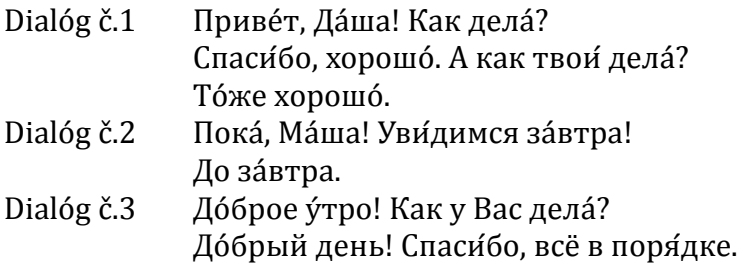

#### **Odporúčania pre prax**

Pri delení žiakov do dvojíc môže učiteľ využiť krátku hru s kartičkami (Príloha 3). Na kartičkách sú napísané pozdravy. Každý žiak si vyberie jednu kartičku a hľadá po triede spolužiaka, ktorý má na katričke roznaký názov. Kartičky si žiaci nesmú ukazovať. Žiaci sa navzájom zdravia pozdravmi, ktoré majú napísané na kartičkách. Ak sa pozdravia tým istým pozdravom, vytvoria dvojicu. Toto delenie do dvojíc nepotrvá viac, ako 3 minúty. Pred týmto delením si učiteľ musí zrátať počet žiakov v triede, v prípade nepárneho počtu sa môže do aktivity zapojiť. Taktiež počet dvojíc kartičiek sa bude odvíjať od počtu žiakov v triede.

#### **3.3 Súbor aktivít II. - ZVIERATÁ**

V tomto súbore aktivít predstavíme tri aktivity s využitím didaktickej techniky. Téma Človek a príroda je deťom veľmi blízka, radi sa rozprávajú o zvieratách, mnohí majú zvieratká doma. Kým prvá aktvita je venovaná práci so slovnou zásobou, druhá aktivita sa bude venovať nácviku výslovnosti ruského jazyka.

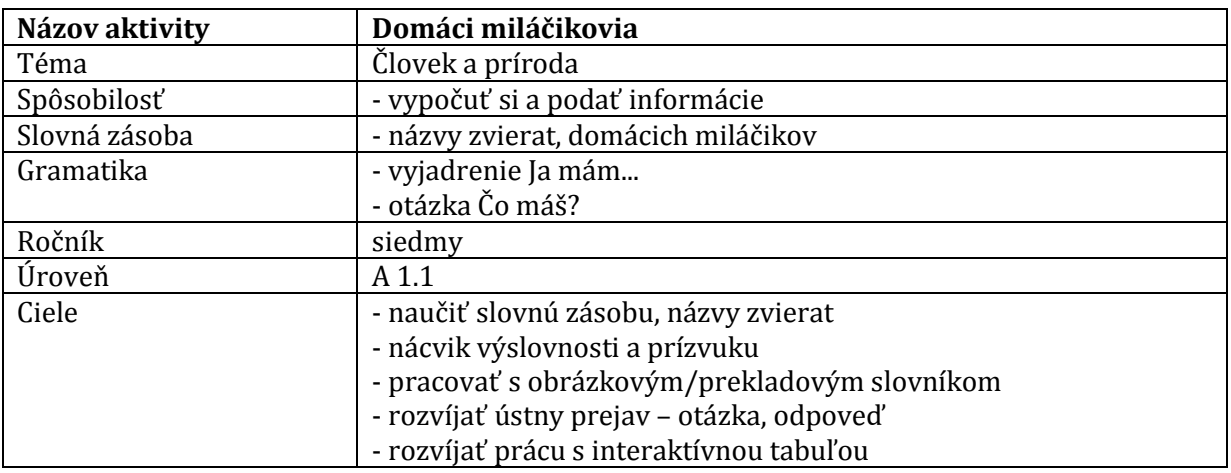

#### **3.3.1 Aktivita č.1**

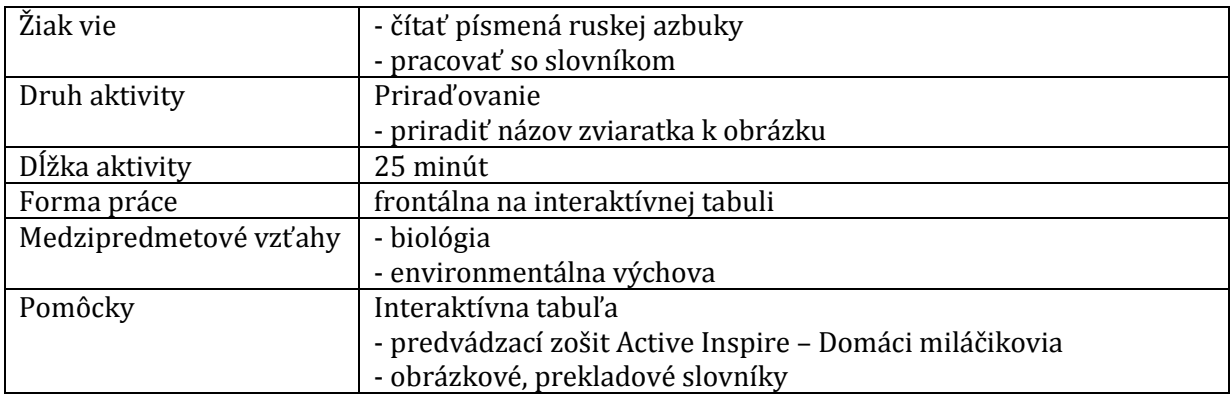

#### **Opis aktivity**

Táto aktivita slúži na osvojenie si slovnej zásoby zvierat, domácich miláčikov. Žiaci majú na interaktívnej tabuli na jednej strane v stĺpci názvy zvierat. Na druhej strane sú cez seba poukladané obrázky zvierat (Obrázok 11). Najskôr žiakov požiadame, aby skúsili prečítať názvy zvierat. Po prečítaní sa spýtame, ktoré názvy zvierat poznajú a vedia ich preložiť. Pri zvyšných môžeme nechať žiakov hádať, čo to je. Nakoniec použijeme slovníky, aby si overili svoje tipy. Potom žiaci chodia k interaktívnej tabuli, aby priradili názvy k správnym obrázkom (Obrázok 12).

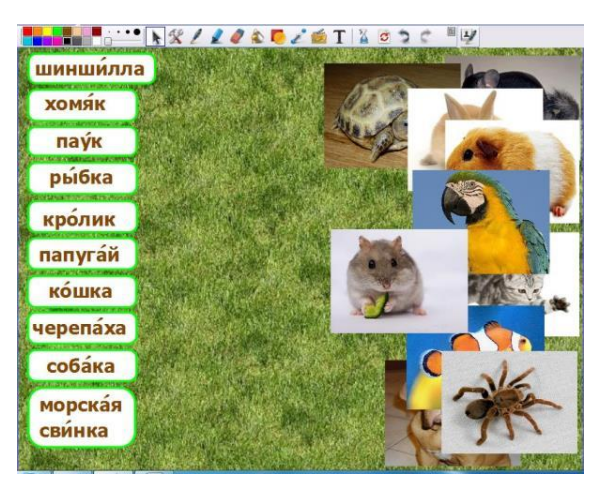

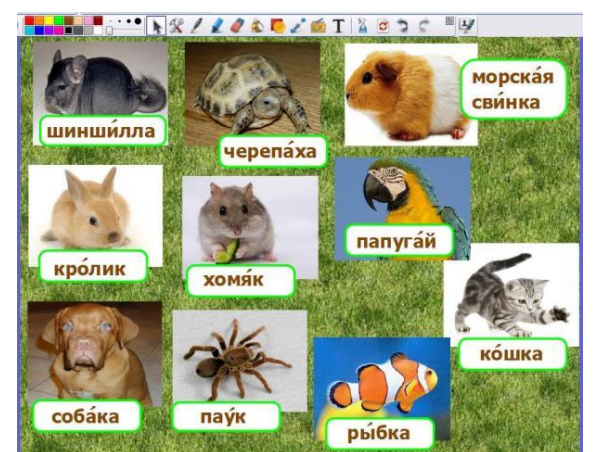

 Obrázok 11 Pred priradením Obrázok 12 Priradený obrázok k slovu Prameň: vlastný návrh Prameň: vlastný návrh

Po ukončení aktivity požiadame žiakov, aby sa navzájom pýtali, aké majú doma zvieratko. Vzor: Я́на, что у тебя? У меня... Po vystriedaní všetkých žiakov sa opäť vrátime k interaktívnej tabuli. Tentokrát budú mať tie isté slovká a tie isté obrázky usporiadané iným spôsobom. Pri každom obrázku je názov zvieratka, avšak nie všetky sú správne. Žiaci musia chyby opraviť (Obrázok 13, 14)

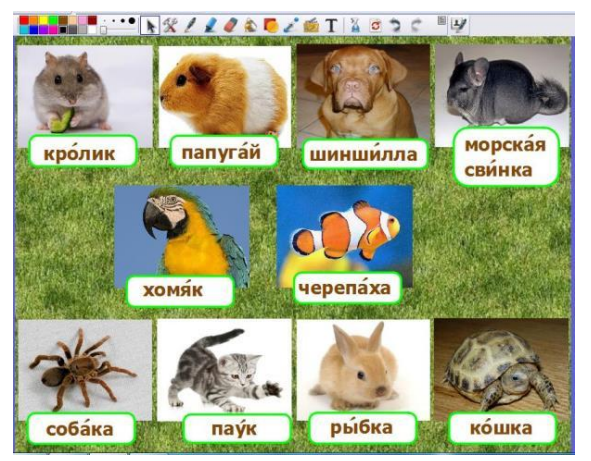

Obrázok 13 Chybné názvy Obrázok 14 Správne riešenie

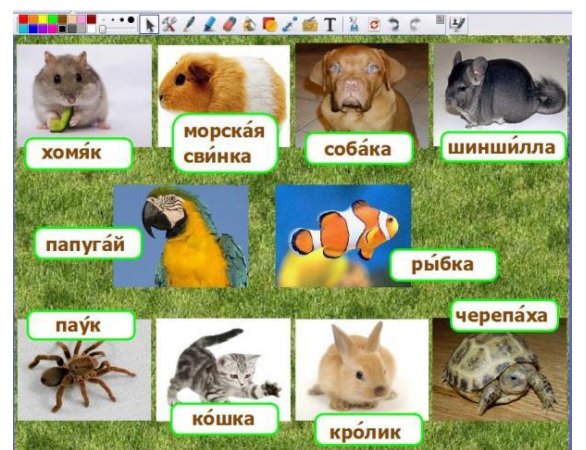

Prameň: vlastný návrh Prameň: vlastný návrh

#### **Odporúčania pre prax**

Pri kladení otázok, aké zviaratká žiaci majú, v prípade, že sa zvieratko nenachádzalo na interaktívnej tabuli, žiak si môže slovíčko vyhľadať v slovníku. S veľkou pravdepodobnosťou sa v skupine nájdu i žiaci, ktorí doma nemajú žiadne zvieratko. Môžeme sa ich spýtať, či má zvieratko brat, sestra, babka, dedko, kamarát a podobne. Prípadne môže žiak povedať, aké zvieratko sa mu páči. O takejto možnosti je najlepšie žiakom povedať počas zadávania pokynov, pred samotným kladením otázok.

K tejto aktivite môžeme nadviazať i na ďalšej vyučovacej hodine, prípadne zadaním domácej úlohy – vytvoriť malý projekt s fotkami/obrázkami domácich miláčikov, ku ktorým budú uvedené informácie, kto aké zvieratko má. Môžu napísať o svojej rodine, kamarátoch, prípadne slávnych osobnostiach. Napríklad: У меня собака. У моего брата . A podobne, prípadne môžu napísať i mená zvieratiek.

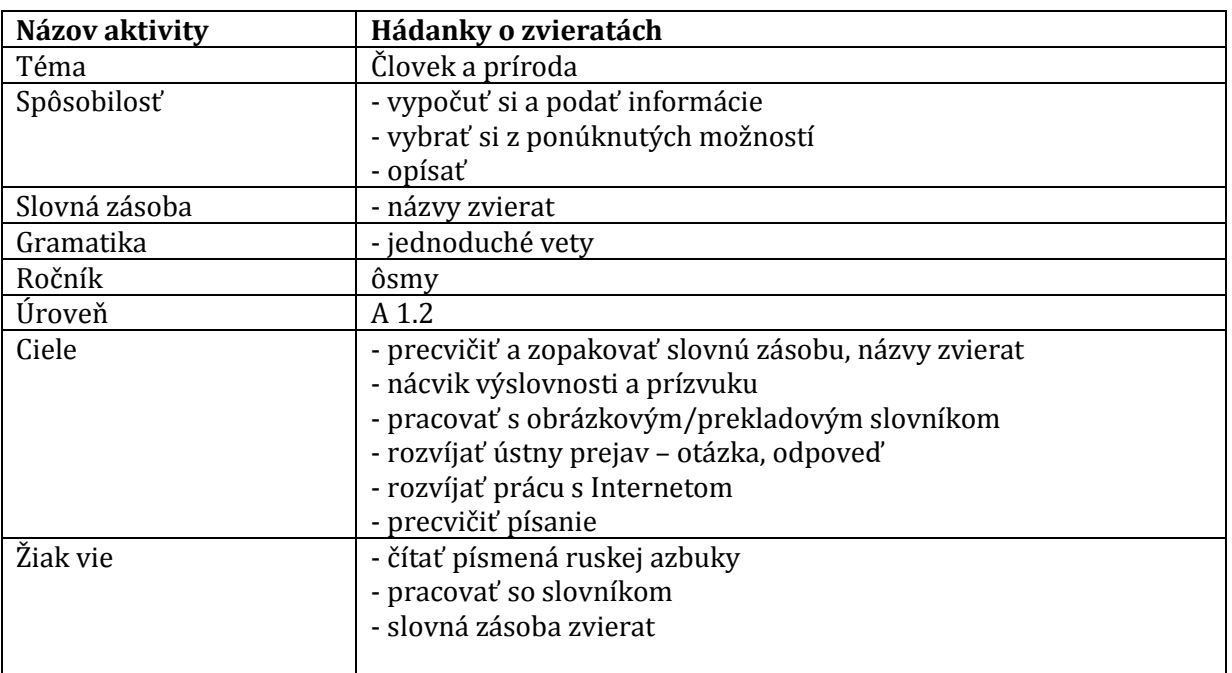

#### **3.3.2 Aktivita č.2**

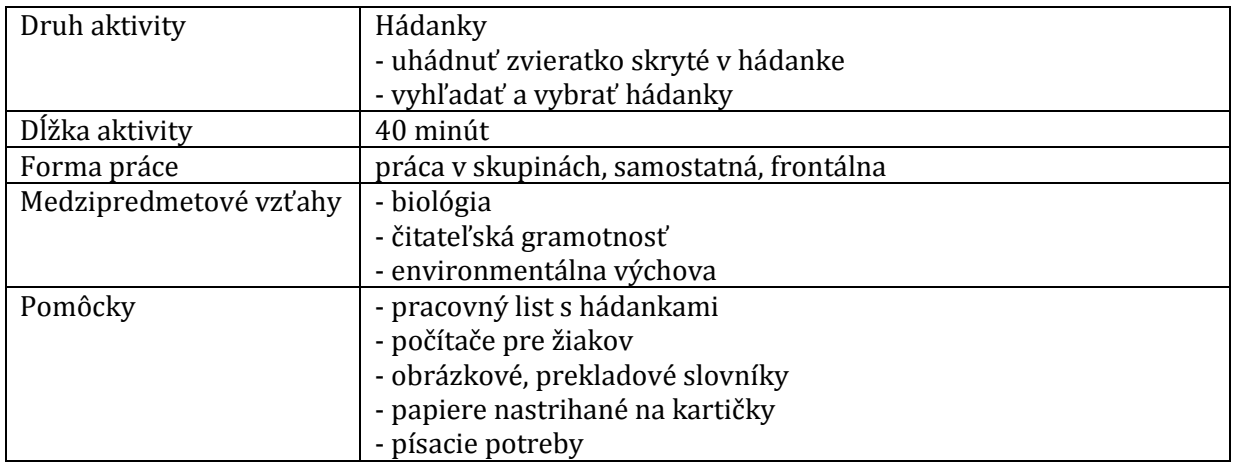

#### **Opis aktivity**

Táto aktivita si vyžaduje celú vyučovaciu hodinu a bude sa skladať z dvoch častí.

V prvej časti budú žiaci pracovať samostatne s pracovným listom. Rozdaniu pracovného listu predchádza motivačný rozhovor na tému zvieratá, ktorým sa učiteľ dostane k jednoduchej otázke, v ruskom jazku, ktorá navodí hádanky, napríklad: Что думаете, которое животное ест зелёное и даёт белое? Odpoved: корова.

Po úvodnom rozhovore žiakom rozdáme pracovný list (Príloha 4) , na ktorých je 5 hádaniek zvierat, môžeme im pomôcť tým, že im povieme, že sú to všetko domáci miláčikovia. Žiaci skúsia hádanky uhádnuť, ako pomôcka im môže poslúžiť i to, že pri odpovediach majú toľko miest na doplnenie, koľko je v danom slove písmen. Žiaci dostanú 10 minút na riešenie hádaniek, môžu si pomôcť slovníkmi. Kontrola správnych odpovedí frontálne.

#### **Správne riešenie:**

собака кошка черепаха хомяк попугай

V druhej časti aktivity žiakom zadáme linky webových stránok, na ktorých nájdu hádanky:

<http://koshki-mishki.ru/riddles-animals.html> <http://zagadki.kakras.ru/> <http://detkam.e-papa.ru/zagadki/> <http://deti-online.com/zagadki/>

Žiaci dostanú 15 minút na vyhľadanie hádaniek na tému zvieratá. Každý žiak dostane 3 papierové kartičky, na ktoré si napíše svoje vybraté hádanky. Žiaci pracujú samostatne za počítačmi. Po napísaní hádaniek žiakov usadíme do kruhu, žiaci si navzájom čítajú a hádajú hádanky. Môžu dávať i pomôcky, koľko písmen tvorí odpoveď. Takto pokračujeme do konca vyučovacej hodiny. Ako zadanie domácej úlohy môže byť naučenie sa jednej ľubovoľnej hádanky naspamäť.

#### **Odporúčania pre prax**

Túto aktivitu som zvolila ako celohodinovú prácu, pretože samotné vypracovanie pracovného listu nevytvára priestor na aktívne zapojenie sa žiakov do vyučovania. Hádanky môžu slúžiť ako vynikajúci nástroj – hra na zopakovanie, prípadne rozšírenie mnohých tém slovnej zásoby. Žiaci si pri práci s nimi rozvíjajú všetky komunikačné zručnosti.

K druhej časti aktivity pri práci na počítači by som učiteľom odporučila aby linky, ktoré budú môcť žiaci používať na vyhľadávanie nových hádaniek, už pred vyučovacou hodinou uložili ako dokument WORD každému žiakovi do počítača. Žiaci tak webové stránky iba skopírujú, nemusia ich prepisovať, čo by mohlo viesť k zbytočnému zdržovaniu a chybám pri prepise.

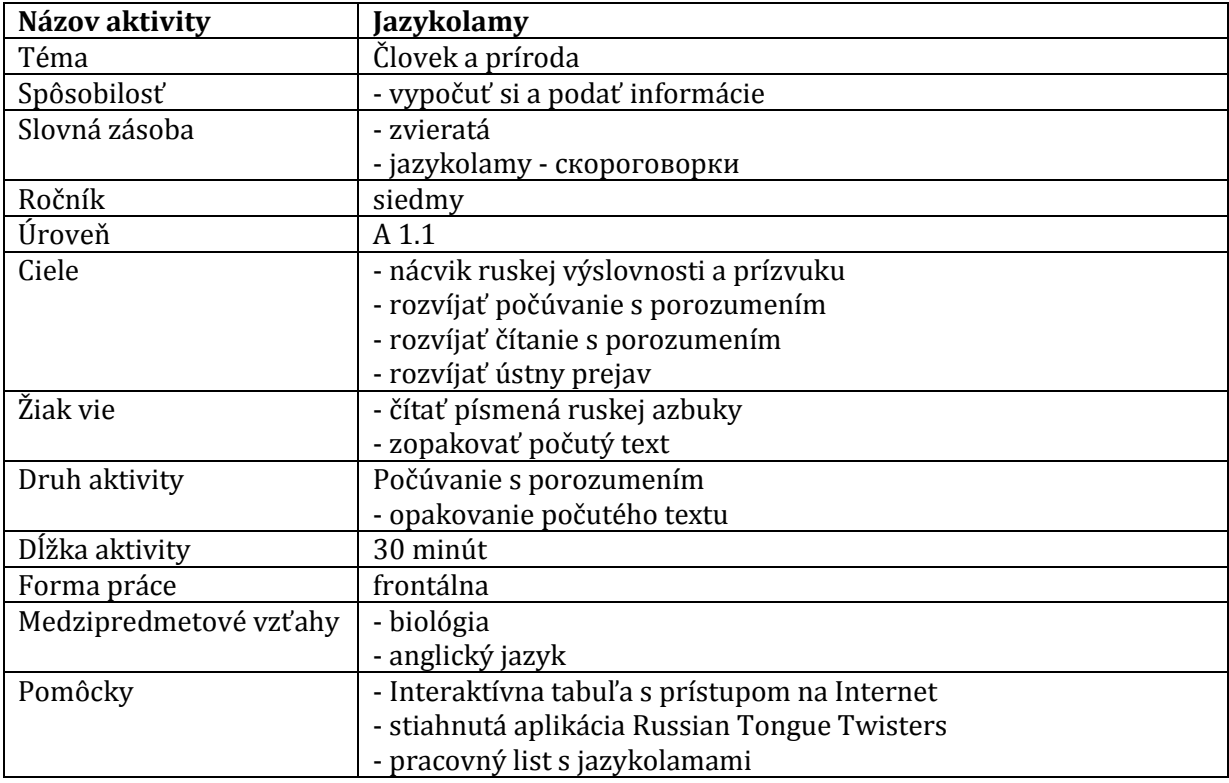

#### **3.3.3 Aktivita č.3**

#### **Opis aktivity**

Jazykolamy sú výborným prostriedkom na zábavnú výučbu správnej výslovnosti, počúvania s porozumením a ústneho prejavu. Žiaci sa nenútenou formou učia vyslovovať konkrétne hlásky, prípadne slová, záleží iba na učiteľovi, na čo sa zameria. Pred využitím tejto aktivity v triede je potrebné stiahnuť si aplikáciu Russian Tongue Twisters na stránke google play do počítača, prípadne ju môžete stiahnuť do tabletov, ak nimi škola disponuje (Obrázok 15):

<https://play.google.com/store/apps/details?id=de.urra.russiantonguetwisters&hl=sk>

Na tejto stránke nájdete 14 jazykolamov, ktoré je sú napísané v ruskom jazyku a je k nim uvedený anglický preklad. Jazykolamy sú nahraté v dvoch verziách, môžete si teda pustiť pomalú alebo rýchlu výslovnosť (Obrázok 16). Z týchto hlavolamov si vyberáme dva, ktoré sú spojené so slovnou zásobou zvierat a slúžia na precvičenie spoluhlások ч-č, ж-ž:

Жук жужжит над абажуром, Жужжит жужелица. Жужжит, кружится. Slovenský preklad: Chrobák bzučí nad tienidlom, bzučí bystruška, bzučí a lieta do kruhu.

Черепаха, не скучая. Час сидит за чашкой чая. Slovenský preklad: Korytnačka sedí hodinu so šálkou čaju a nenudí sa.

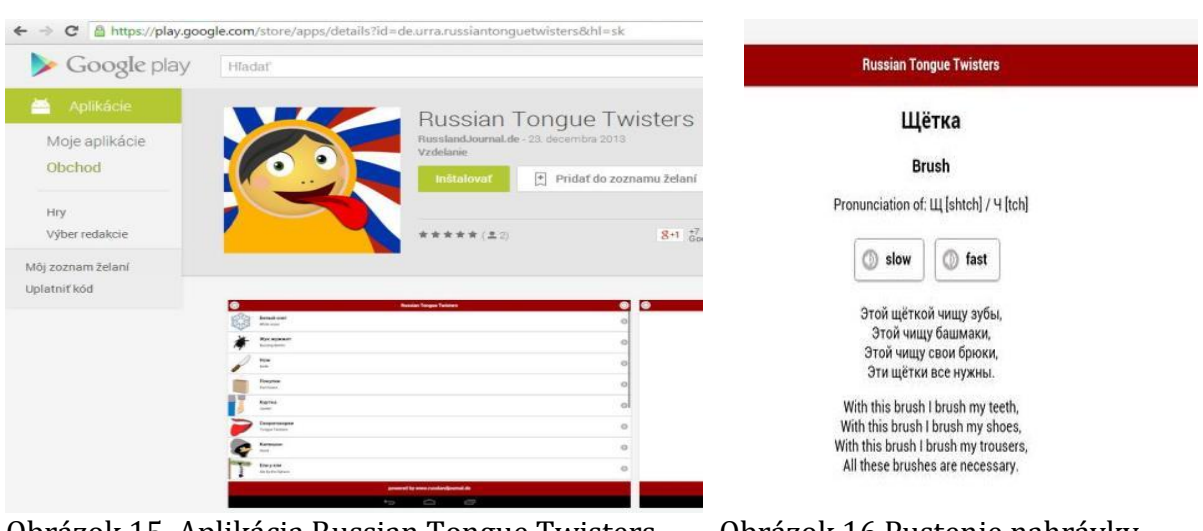

Obrázok 15 Aplikácia Russian Tongue Twisters Obrázok 16 Pustenie nahrávky

Prameň: Prameň:

[https://play.google.com/store/apps/details?id=de.urra.](https://play.google.com/store/apps/details?id=de.urra) <https://play.google.com/store/apps/> russiantonguetwisters&hl=sk details?id=de.urra.russiantongue twisters&hl=sk

Aplikáciu si otvoríme na interaktívnej tabuli alebo na tablete a prehráme žiakom prvý jazykolam pomaly, dvakrát, žiaci iba počúvajú. Na ďalšíkrát sa žiaci snažia jazykolam vysloviť. Na interaktívnej tabuli vidno text jazykolamu, takže si môžu pomôcť i čítaním. Napokon nahrávku prehráme v rýchlejšom tempe. Žiaci sa snažia jazykolam naučiť naspamäť. Tak isto postupujeme i s druhým jazykolamom. Texty jazykolamov sú preložené do anglického jazyka, ktorého základy žiaci ovládajú, môžeme teda využiť medzipredmetové vzťahy a požiadať žiakov, aby jazykolamy skúsili preložiť.

#### **Odporúčania pre prax**

Táto aktivita vytvára v triede dosť veľký ruch, učiteľ musí ustriehnuť disciplínu žiakov. Aktivitu môžeme obmeniť i na súťaž – dáme priestor deťom, aby každý skúsil jazykolam povedať a žiaci si medzi sebou volia víťaza.

Túto aplikáciu si môžu žiaci stiahnuť zdarma i do svojich mobilných telefónov či tabletov: <https://play.google.com/store/apps/details?id=de.urra.russiantonguetwisters&hl=sk>

Ako variáciu tejto aktivity by sme vedeli ponúknuť aktivitu, pri ktorej si žiaci sami vyberajú nejaký jazykolam a potom každý svoj skúsi čo najrýchlejšie povedať. Žiaci pracujú samostatne za počítačmi. Žiakom zadáme webové stránky, na ktorých jazykolamy nájdu i na tému zvieratá:

<http://www.funrussian.com/2012/11/15/russian-tongue-twisters/>

#### <http://koshki-mishki.ru/category-156-43.html> <http://detkam.epapa.ru/pogovorki/1/>

Môžeme to využiť ako zadanie domácej úlohy, pod podmienkou, že majú všetci žiaci doma prístup na internet. Každý žiak na naučí jeden jazykolam, ktorý predstaví na nasledujúcej vyučovacej hodine. Ak niektorý žiak nemá prístup na internet, môžeme mu jazykolamy vytlačiť.

#### **3.4 Súbor aktivít III. – KRAJINY**

V tejto časti predstavíme dve aktivity, na ktorých využijeme medzipredmetové vzťahy s geografiou. Žiaci budú pracovať s digitálnou technikou.

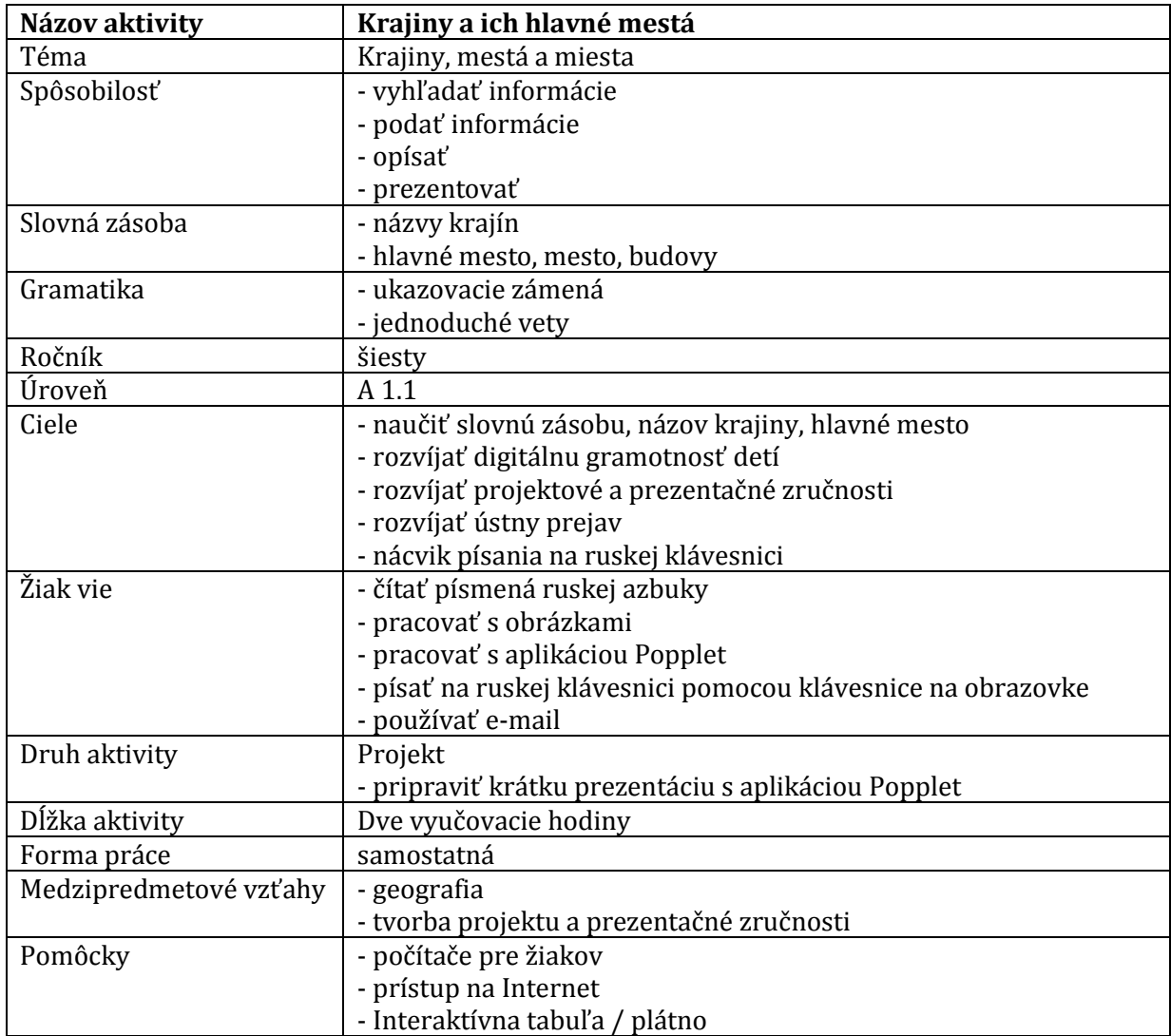

#### **3.4.1 Aktivita č.1**

#### **Opis aktivity**

Táto aktivita je jazykovo nenáročná, vyžaduje si však znalosti práce s počítačom a dostatok času. Venujeme jej až dve vyučovacie hodiny, pričom prvá hodina slúži samotnej tvorbe projektu a druhá hodina prezentácii projektov žiakov.

Na tvorbu prezentácií nevyužívame klasickú PowerPoint prezentáciu, ale aplikáciu Popplet, ktorá je veľmi jednoduchá, ľahko sa s ňou pracuje a má formu tzv. myšlienkových máp. Táto aktivita svojim obsahom nadväzuje na učebnicu Ruský jazyk pre 5. ročník základných škôl od autoriek E. Kováčikovej a V. Glendovej, kde sa v 7. lekcii nachádzajú texty o hlavných mestách Slovenska – Bratislave a Ruska – Moskve. V textoch sú použité jednoduché vety a slovná zásoba, ktorú žiaci budú využívať pri práci na svojich projektoch. Počas prvej vyučovacej hodiny žiaci pracujú samostatne na počítačoch. Úlohou žiakov je vybrať si jednu krajinu, pri korej predstavia jej hlavné mesto, vlajku, a dalšie dve, veľmi jednoduché informácie. Žiaci na tvorbu svojho projektu využívajú webovú stránku, ktorú im pred začiatkom práce predstavíme. Je to stránka, ktorá obsahuje zoznam všetkých krajín v ruskom jazyku, a pri každej krajine žiak nájde i názov hlavného mesta, taktiež v azbuke. Je to<http://planetolog.ru/> (Obrázky 17,18)

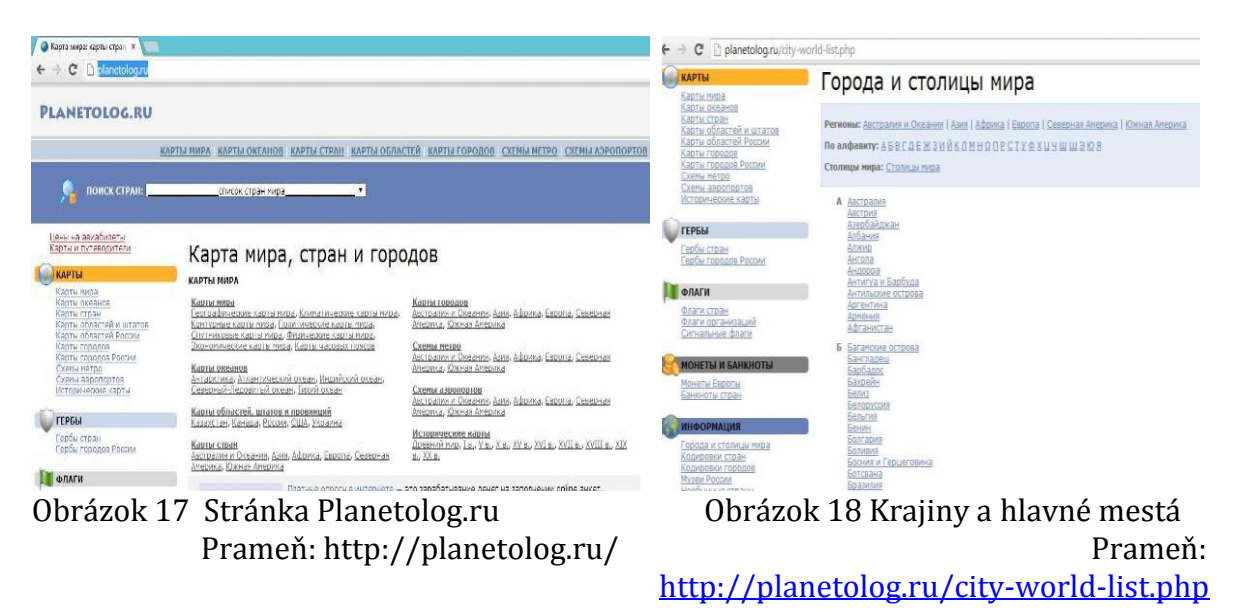

Druhá vyučovacia hodina slúži na prezentáciu vytvorených Poppletov. Každý žiak odprezentuje svoju krajinu, žiaci môžu dávať doplňujúce otázky. Ukážky výsledných Poppletov žiakov uvádzame v Prílohe 5.

#### **Odporúčania pre prax**

Žiaci poznali aplikáciu Popplet už pred prácou na tejto aktivite, ale pre iných učiteľov môže táto aktivita byť priestorom na predstavenie tejto veľmi jednoduchej aplikácie <http://popplet.com/> (Obrázok 19). Pred prvým použitím sa treba zaregistrovať, žiaci budú potrebovať zadať svoj e-mail. Aplikáciu je možné využívať zdarma, ale s obmedzeným počtom Poppletov, čo však pre využívanie v škole nepredstavuje problém, pretože vytvorené Popplety sa dajú uložiť do dokumentov buď ako dokument PDF alebo fotka JPEG. Takto uložené Popplety žiaci posielajú v prílohe e-mailu učiteľovi, ktorý má takto možnosť skontrolovať prácu žiakov a pripraviť ich na nasledujúcu hodinu na prezentáciu na plátne, prípadne na Interaktívnej tabuli.

Keďže učiteľ má Popplety žiakov k dispozícii už vopred na maili, aby sa prezentácie žiakov nestali iba pasívnou aktivitou počúvajúcich, môže si pripraviť malý kvíz. V kvíze žiaci dopisujú jednoduché informácie v ruskom jazyku, napríklad odpovedajú na otázku, kto mal Francúzsko – napíšu meno žiaka v azbuke, aké je hlavné mesto Maroka, atď. Tak si učiteľ zabezpečí aktívne počúvanie počas celej vyučovacej hodiny.

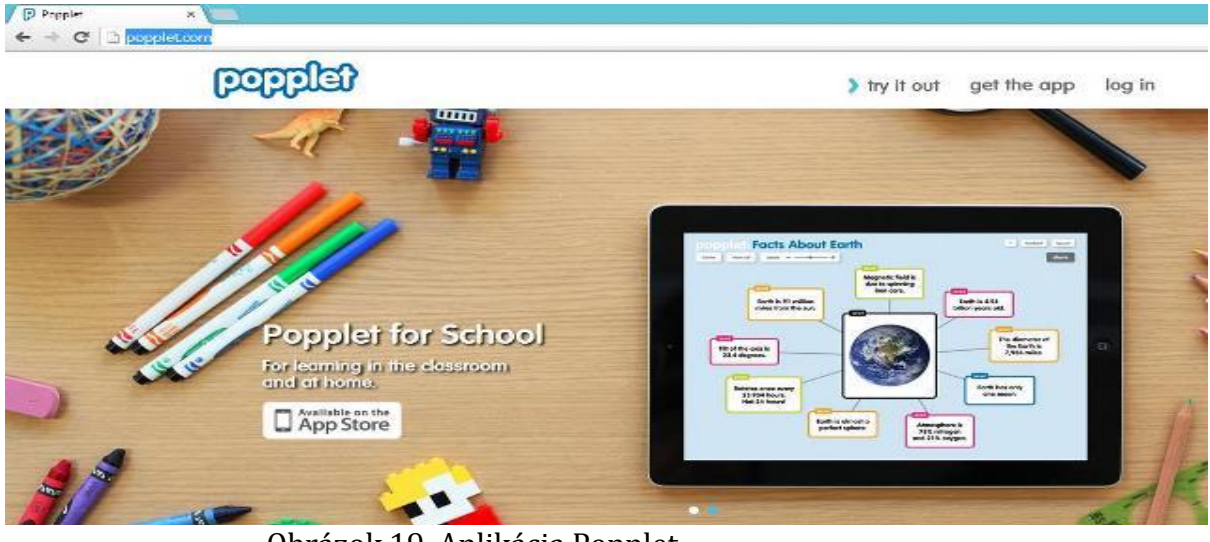

Obrázok 19 Aplikácia Popplet

Prameň: http://popplet.com/

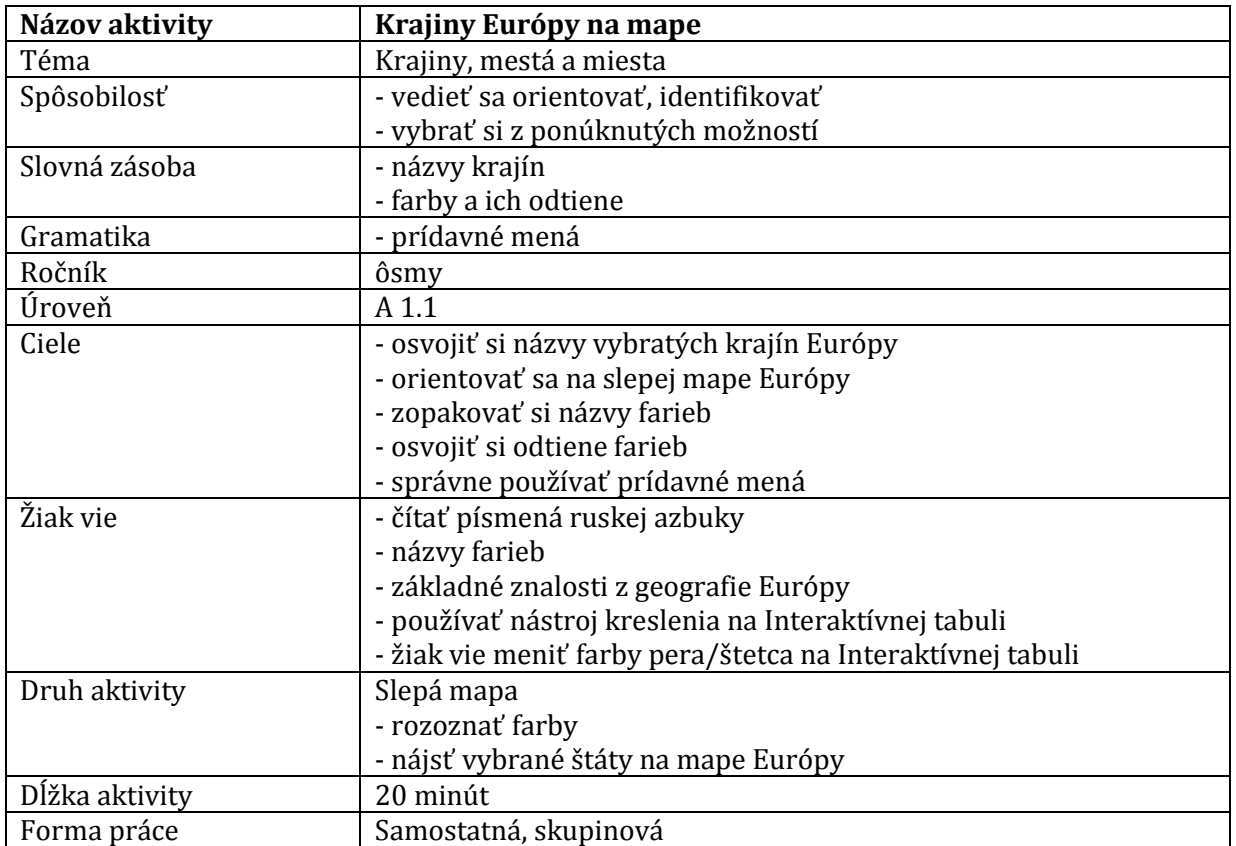

### **3.4.2 Aktivita č. 2**

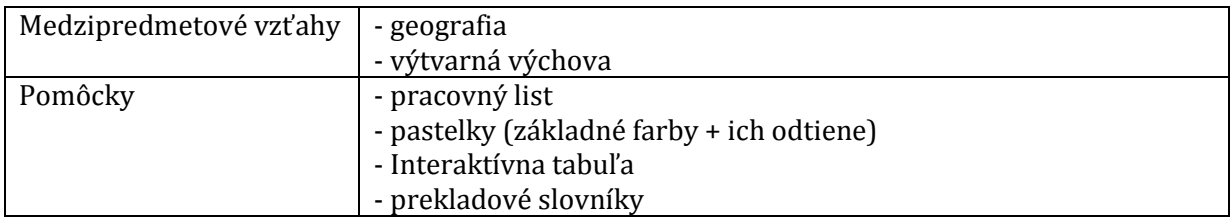

#### **Opis aktivity**

Pri tejto aktivite budú žiaci pracovať samostatne s pracovným listom i frontálne pri interaktívnej tabuli. Každý žiak dostane pracovný list (Príloha 6). V tabuľke sú názvy krajín a farba, alebo jej odtieň, ktorou má žiak tú konkrétnu krajinu vyfarbiť na mape. Dáme žiakom možnosť oboznámiť sa s názvami krajín z pracovného listu. V prípade, že niektorý názov nepoznajú, môžu použiť slovník. Na samostatné vypracovanie pracovného listu dostanú žiaci 10 až 15 minút podľa potreby. Zvyšný čas venujeme kontrole zadania tak, že žiaci budú chodiť k interaktívnej tabuli a vyfarbovať krajinu podľa pokynov v zadaní na mape vytvorenej v softvéri ActiveInspire. Žiakom môžeme zadávať krajiny v rôznom poradí, na ľavom boku nájdu v poznámkach pokyny (Obrázok 20).

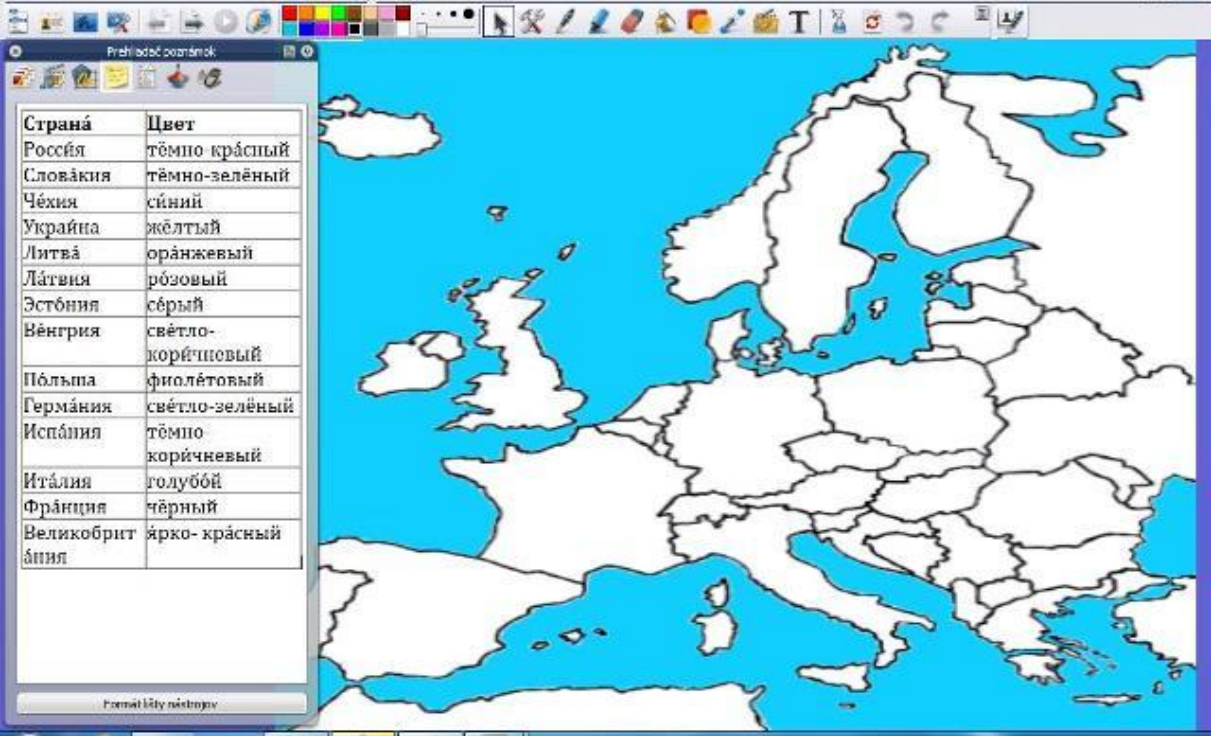

Obrázok 20 Mapa na Interaktívnej tabuli

Prameň: vlastný návrh

#### **Odporúčania pre prax**

Ako doplňujúcu aktivitu na domácu úlohu môžeme žiakom zadať usporiadať krajiny v abecednom poradí. Žiaci si tak zopakujú ruskú azbuku a precvičia si písanie krajín.

Čo môže u žiakov vyvolať nejasnosti v tejto aktivite je rozlíšenie dvoch farieb – н голубой. Pre väčšinu žiakov sú tieto dve farby jednoducho vždy modrá. Je dobré žiakom vysvetliť rozdiel týchto dvoch farieb: голубой - светлее, синий - темнее.

Zaradenie aktivity do ročníka sme uviedli ôsmy z dôvodu, že žiaci sa učia na hodinách geografie štáty Európy až v ôsmom ročníku. Čo žiaci v tejto aktivite nevedeli, bolo vyfarbenie oblasti Kaliningradu, medzi Poľskom a Litvou, ktorá patrí Ruskej federácii.

#### **3.5 Súbor aktivít IV. – NAKUPOVANIE**

V tejto časti predstavíme dve aktivity s využitím didaktickej techniky. Prvá aktivita má formu hry, druhá aktivita je zameraná na vyhľadanie a použitie informácií.

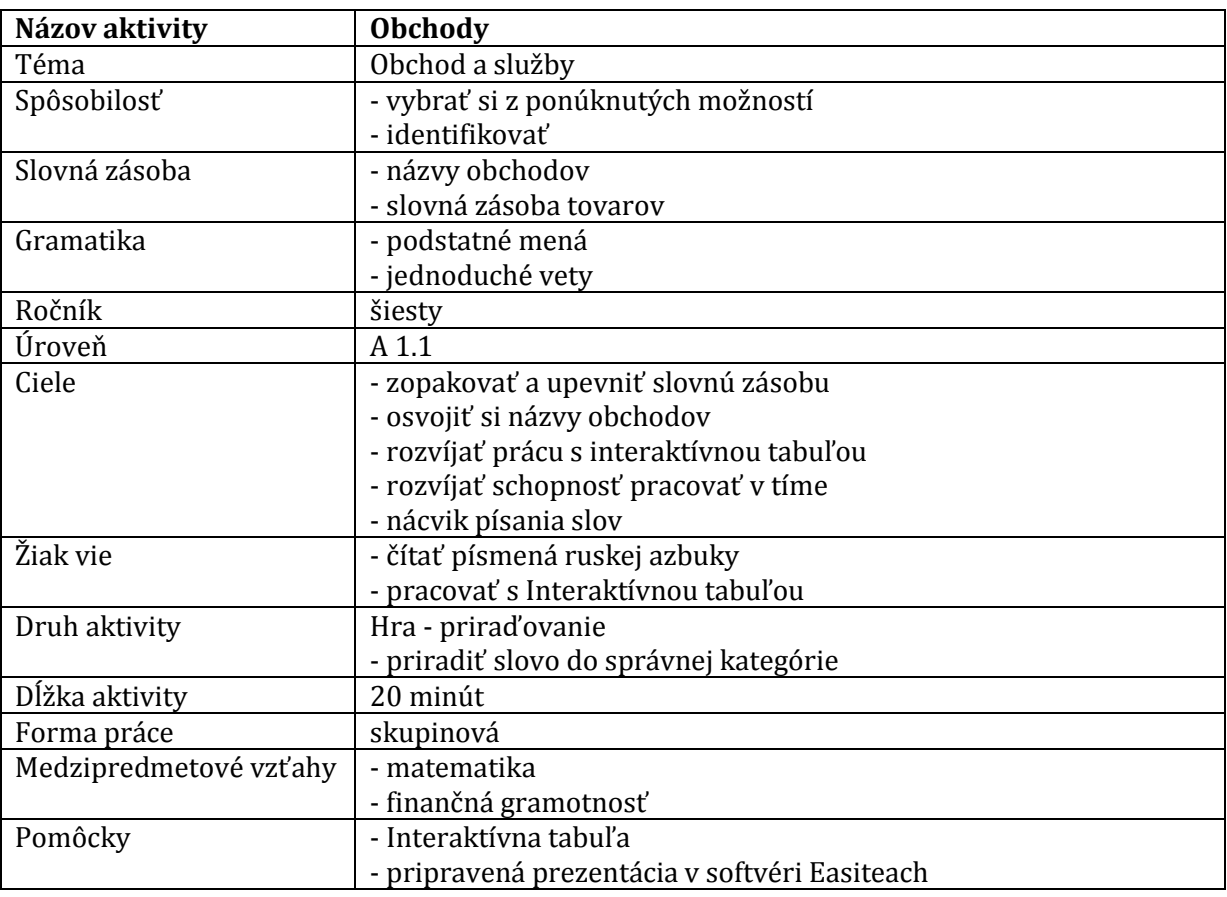

#### **3.5.1 Aktivita č.1**

#### **Opis aktivity**

Táto aktivita je hrou, ktorá je pripravená na Interaktívnu tabuľu v softvéri Easiteach, (Obrázok 21, 22). Úlohou žiakov v tejto hre je čo najrýchlejšie priradiť slová zo slovnej banky do správnej kategórie. Postup pri práci s aktivitou je nasledovný. Rozdelíme si žiakov triedy na dve skupiny, najlepšie formou nejakej jednoduchej, rýchlej aktivity, napríklad podľa farby oblečenia, vlasov, atď. Každá skupina bude súťažiť samostatne. Môžeme si zahrať Hip Hap Hop aby sme určili, ktorá skupina pôjde ako prvá. Druhá skupina je zatiaľ otočená chrbtom. Žiaci vyberajú slová zo slovnej banky a priraďujú ich do správnej kategórie. V každej kategórii zostane jeden riadok voľný, žiaci musia do každého stĺpca dopísať jedno slovo. Po celú tú dobu im je meraný čas. Skupina, ktorej sa to podarí rýchlejšie, vyhráva.

#### **Správne riešenie:**

Продукты: молоко, мясо, шоколад, сыр Игрушки: кукла, кубики, барабан, мяч Одежда: брюки, блузка, юбка, пальто Канцелярские товары: ручка, карандаш, тетрадь, пенал

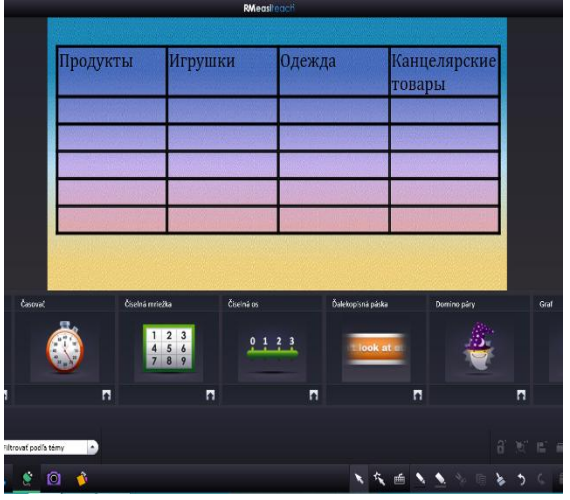

Obrázok 21 Príprava aktivity Obrázok 22 Priraďovanie slov

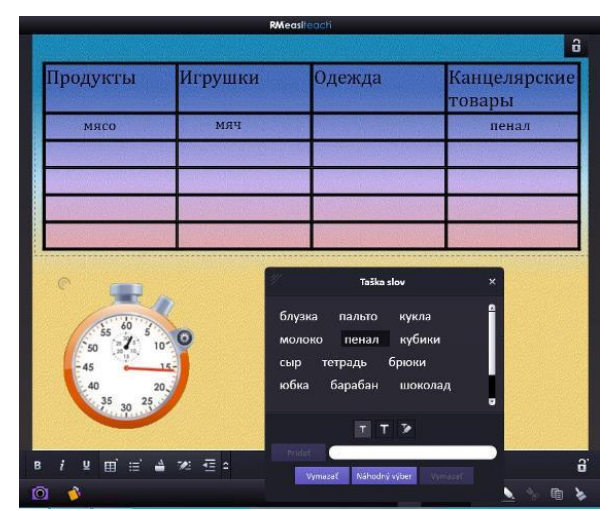

Prameň: vlastný návrh Prameň: vlastný návrh

#### **Odporúčania pre prax**

Táto aktivita obsahom slovnej zásoby korešponduje s ôsmou lekciou učebnice Ruský jazyk pre 5. ročník základných škôl od autoriek E. Kováčikovej a V. Glendovej.

Príprava aktivity v softvéri Easiteach nie je náročná, každý učiteľ, ktorý vie pracovať s ktorýmkoľvek iným softvérom, to bez väčších problémov zvládne. Mne osobne sa páči časovač, ktorý si žiaci na začiatku hry sami spustia a po jej ukončení zastavia. Čas sa dá nastaviť na meranie, prípadne na odpočítavanie, teda učiteľ určí časový limit a žiaci ho buď dokážu splniť, alebo jednoducho nie a zaznie im siréna, prípadne iný zvuk, ktorý učiteľ nastavil. Žiaci sa pri tejto aktivite učia spolupracovať, pretože sa pri tabuli musia striedať, pomáhajú si, podporujú sa. Atmosféra v triede je uvoľnená, žiaci prejavujú svoju súťaživosť, a tým môže v triede nastať menší hluk, ktorý sa však dá ustriehnuť.

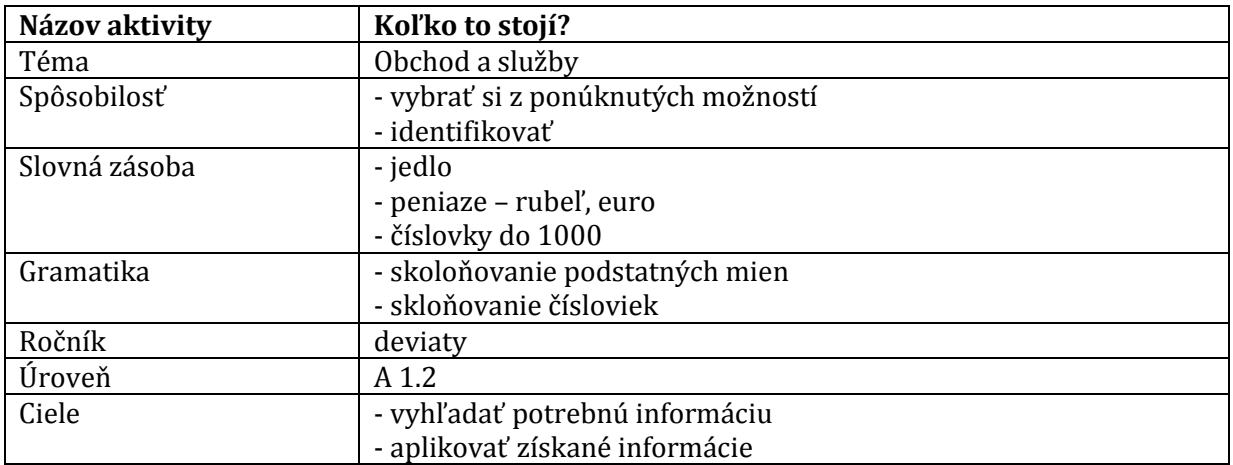

#### **3.5.2 Aktivita č.2**

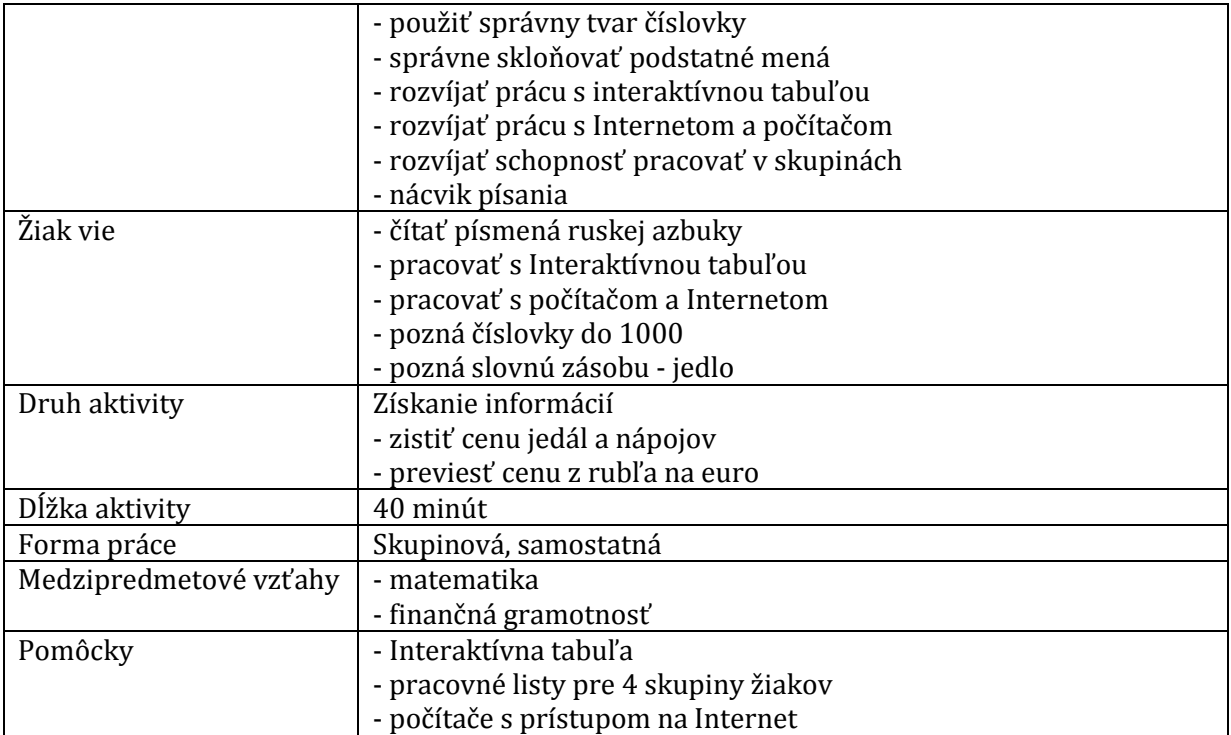

#### **Opis aktivity**

Táto aktivita je rozdelená na dve časti. V prvej časti sú žiaci rozdelení do 4 skupín. Každá skupina dostane iný pracovný list (Príloha 8, 9, 10, 11). Na pracovnom liste žiaci prajú najskôr samostatne za počítačom a po jeho vyplnení si ho každá skupina žiakov medzi sebou prekontroluje. Do pracovného listu žiaci vypĺňajú informácie, ktoré získajú z internetovej stránky uvedenej v spodnej časti a to konkrétne z [http://makdonalds](http://makdonalds-ceni-i-menyu.ru/)[ceni-i-menyu.ru/.](http://makdonalds-ceni-i-menyu.ru/) Ide o výpis jedál, ktoré si objednávajú v reštaurácii rýchleho občerstvenia, u nich tak veľmi obľúbeného. Úlohou žiakov je zistiť ceny jednotlivých jedál a nápojov v rubľoch. Po nájdení všetkých potrebných informácií si žiaci otvoria stránku Národnej banky Slovenska, ktorej link sa nachádza taktiež v spodnej časti pracovného listu. Úlohou žiakov je zistiť kurz rubľa voči euru a prerátať celú výslednú sumu na eurá. Po vyrátaní sumy žiaci s rovnakým pracovným listom vytvria skupinku a skontrolujú si svoje údaje.

#### **Správne riešenie:**

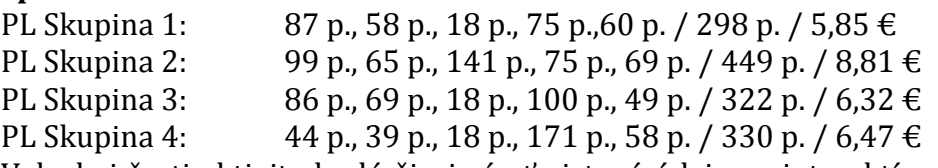

V druhej časti aktivity budú žiaci písať zistené údaje na interaktívnu tabuľu, kde je pre každú skupinu učiteľom pripravený predvádzací zošit v Active Inspire s obrázkami toho, čo si objednali. (Obrázky 23, 24, 25, 26) V závere tak môžeme porovnať, ktorá skupina zaplatí najviac, ktorá najmenej, a podobne. Žiaci si na tejto aktivite precvičia skloňovanie podstatných mien a čísloviek, napríklad 141 рубль, 60 рублей, 44 рубля. Žiakov treba upozorniť na to, že euro - espo je v ruštine nesklonné.

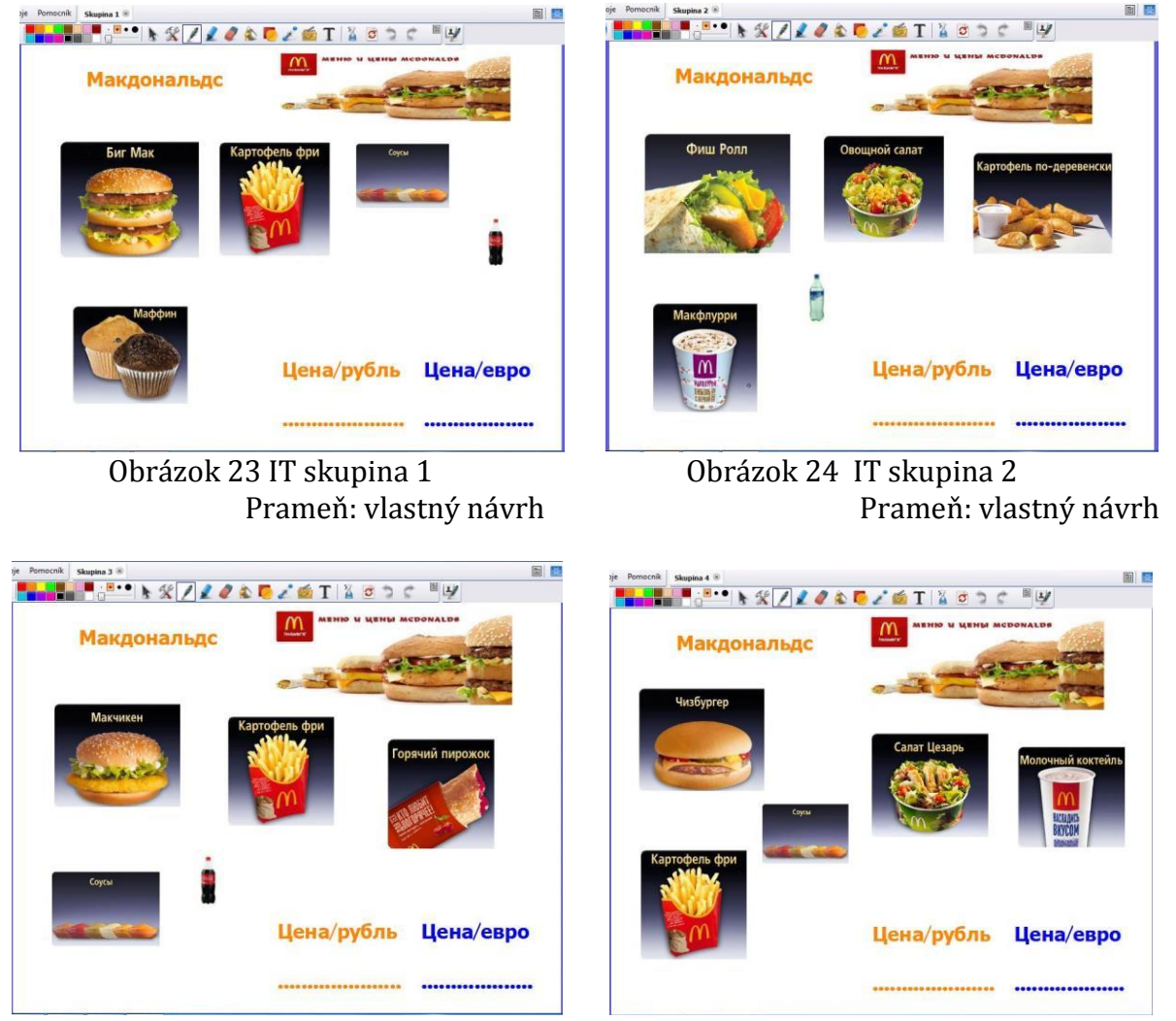

Obrázok 25 IT skupina 3 Obrázok 26 IT skupina 4

Prameň: vlastný návrh Prameň: vlastný návrh

#### **Odporúčania pre prax**

Túto aktivitu si môže učiteľ obmeniť svojim obsahom tak, že vyberie ponuku jedál typickej ruskej reštaurácie, kde budú podávané ruské jedlá. Žiaci sa tak dozvedia informácie i z reálií Ruska. Cieľom tejto aktivity však bolo správne používať číslovky a podstatné mená, preto sme si dovolili zvoliť reštauráciu, ktorá ponúka bežne dostupné jedlo i u nás. A práve to bolo na tejto aktivite pre žiakov najviac motivujúce, pretože všetci jedlá poznali a keď si vyhľadávali cenu v rubľoch, ihneď sa to snažili prepočítať na eurá a porovnávali, či je to lacnejšie na Slovensku alebo v Rusku.

## **ZÁVER**

V posledných rokoch si čoraz viac žiakov základnej školy vyberá za svoj druhý cudzí jazyk práve ruský jazyk. Hlavným cieľom vyučovania ruského jazyka v základnej škole je dosiahnuť záujem žiakov o tento predmet. Tak ako pri každom cudzom jazyku, kľúčová je ich motivácia. Využívanie informačno-komunikačných technológií, interaktívneho vyučovania, umožňuje žiakovi rozvíjať všetky kompetencie a zručnosti. Je na učiteľovi, aby správnym výberom metód, foriem a aktivít motivoval žiaka učiť sa spracovávať informácie, projektovať, tvoriť, skúmať, komunikovať, zdôvodňovať, spolupracovať s rovesníkmi, prezentovať, riešiť.

Hlavným cieľom tejto práce bolo predstaviť niekoľko praktických aktivít a hier využiteľných na hodinách ruského jazyka v základnej škole. Ponúkame učiteľom praktické námety práce s informačno-komunikačnými technológiami, ktoré sú v dnešnej dobe samozrejmou súčasťou školského života. Vo všeobecnosti platí, že učitelia iba zriedka kedy využívajú plány celých vyučovacích hodín a radšej si hodinu naplánujú podľa svojich možností a overených skúseností. Preto sme aktivity predstavili samostatne, takže ich učiteľ môže využiť v ktorejkoľvek časti vyučovacej hodiny podľa svojej potreby.

Nakoľko sa ruský jazyk vyučuje iba ako druhý cudzí jazyk až od šiesteho ročníka a u nás posledných približne 20 rokov nepatril medzi dominantné cudzie jazyky, prejavilo sa to i na menšom počte učebníc a učebných materiálov, z ktorých by mohli učitelia čerpať. Preto veríme, že ponúknutá práca poslúži ako vhodný doplnkový materiál na vyučovacie hodiny ruského jazyka v základnej škole.

## **ZOZNAM BIBLIOGRAFICKÝCH ZDROJOV**

- 1. BOBOT, V., JAKUBEKOVÁ, M. 2012. Interaktívne vyučovanie v školských vzdelávacích programoch. Metodicko-pedagogické centrum, Bratislava. 2012. ISBN: 978-80-8052- 432-6
- 2. KVAPIL, R., KOROĽOVÁ, A. 2012. Rozvoj komunikačnej kompetencie na hodinách ruského jazyka v základnej škole. Metodicko-pedagogické centrum, Bratislava. 2012. ISBN: 978-80-8052-466-1
- 3. KOVÁČIKOVÁ, E., GLENDOVÁ, V. 2011. Ruský jazyk pre 5. ročník základnej školy. Slovenské pedagogické nakladateľstvo. 2011. ISBN: 978-80-10-02175-8
- 4. NEDOMOVÁ, Z., VLHOVÁ, K. 2009. Metodika výuky ruského jazyka na 2. stupni základních škol a středních školách z pohledu pedagogické praxe. Ostravská univerzita, Ostrava. 2010. ISBN: 978-80-7368-890-5
- 5. ORLOVA, N., VÁGNEROVÁ, M., KOŽUŠKOVÁ, M. 2011. Kласс! Klett nakladatelství s.r.o. Praha. 2010. ISBN: 978-80-7397-074-1
- 6. SCIVENER, J. 2011. Learning Teaching. Macmillan Education. 2011. ISBN: 978-0-230- 72982-7
- 7. Spoločný európsky referenčný rámec pre jazyky. Štátny pedagogický ústav. Bratislava. 2006. ISBN: 80-85756-93-5

#### **Internetové zdroje**

- 8. Návod na vkládání přízvuku do ruského textu. [online]. littera.uhk.cz, [cit. 1.3.2014]. Dostupné na www: [http://littera.uhk.cz/wp-content/uploads/2011/11/06\\_Prizvuk\\_Word.pdf](http://littera.uhk.cz/wp-content/uploads/2011/11/06_Prizvuk_Word.pdf)
- 9. Pedagogická dokumentácia z ruského jazyka úroveň A1 [online]. educj.sk, [cit. 1.3.2014]. Dostupné na www: <http://www.educj.sk/buxus/docs/RJ-A1.pdf>
- 10. <http://www.cdmvt.cz/node/337>
- 11. [http://zs3.senica.sk/dok/Manual\\_AI\\_Pexeso.pdf](http://zs3.senica.sk/dok/Manual_AI_Pexeso.pdf)
- 12. <http://koshki-mishki.ru/riddles-animals.html>
- 13. <http://zagadki.kakras.ru/>
- 14. <http://detkam.e-papa.ru/zagadki/>
- 15. <http://deti-online.com/zagadki/>
- 16. [https://play.google.com/store/apps/details?id=de.urra.russiantonguetwisters&hl=s](https://play.google.com/store/apps/details?id=de.urra.russiantonguetwisters&hl=sk) [k](https://play.google.com/store/apps/details?id=de.urra.russiantonguetwisters&hl=sk)
- 17. <http://www.funrussian.com/2012/11/15/russian-tongue-twisters/>
- 18. <http://koshki-mishki.ru/category-156-43.html>
- 19. <http://detkam.epapa.ru/pogovorki/1/>
- 20. <http://popplet.com/>
- 21. <http://planetolog.ru/>
- 22. <http://makdonalds-ceni-i-menyu.ru/>
- 23. <http://www.nbs.sk/sk/titulna-stranka>

#### **Zdroje obrázkov**

Súbor aktivít I. <http://ssjh.sk/aix/new/img/pozdrav.gif>

Súbor aktivít II. <http://mvdrfico.sk/vlastne/obrazky/stranky/macka.jpg> <http://svetpohladnic.sk/pohladnice/obrazky/nas-pes-kun025.jpg> [http://www.petactiv.com/data\\_web/z\\_old/Upload/Image/our/kralik.jpg](http://www.petactiv.com/data_web/z_old/Upload/Image/our/kralik.jpg) [http://files.po-chovatel.webnode.sk/system\\_preview\\_detail\\_200000009-](http://files.po-chovatel.webnode.sk/system_preview_detail_200000009-27d8928d28/kanarik.jpg) [27d8928d28/kanarik.jpg](http://files.po-chovatel.webnode.sk/system_preview_detail_200000009-27d8928d28/kanarik.jpg) <http://files.morcaa.webnode.sk/200000007-8bc758cc08/guineapig.jpg> [https://encrypted-tbn0.gstatic.com/images?q=tbn:ANd9GcSI3x659m6ZguYO2H5prB-](https://encrypted-tbn0.gstatic.com/images?q=tbn:ANd9GcSI3x659m6ZguYO2H5prB-BF4WQ8zonhCQLKWn9irRZkDnwaIwi)[BF4WQ8zonhCQLKWn9irRZkDnwaIwi](https://encrypted-tbn0.gstatic.com/images?q=tbn:ANd9GcSI3x659m6ZguYO2H5prB-BF4WQ8zonhCQLKWn9irRZkDnwaIwi) <http://obrazky.4ever.sk/data/download/zvieratka/vtaky/papagaj%20148601.jpg> <http://www.virtualpet.estranky.sk/img/original/31/korytnacka-suchozemska.jpg> [http://www.morskecentrum.sk/fotky\\_zmens/256\\_idprod.jpg](http://www.morskecentrum.sk/fotky_zmens/256_idprod.jpg) <http://cs.petclub.eu/graphics/articles/11/images/full/cincila-domaci-mazlicek-40.jpg> <http://www.celysvet.cz/novinky/foto/nizka-a-porad-zelena-trava-3.jpg> [http://tattoo](http://tattoo-pro.ru/upload/images/Nasekomie/Spyders/%D0%9F%D0%B0%D1%83%D0%BA.jpg)[pro.ru/upload//images/Nasekomie/Spyders/%D0%9F%D0%B0%D1%83%D0%BA.jpg](http://tattoo-pro.ru/upload/images/Nasekomie/Spyders/%D0%9F%D0%B0%D1%83%D0%BA.jpg)

#### Súbor aktivít 3

[https://encrypted-](https://encrypted-tbn1.gstatic.com/images?q=tbn:ANd9GcQHr9srmaaQJThf2oIuU7Diwxhc_OVLtNsTjZ3M38RK5ZQs-IwrOw)

[tbn1.gstatic.com/images?q=tbn:ANd9GcQHr9srmaaQJThf2oIuU7Diwxhc\\_OVLtNsTjZ3M](https://encrypted-tbn1.gstatic.com/images?q=tbn:ANd9GcQHr9srmaaQJThf2oIuU7Diwxhc_OVLtNsTjZ3M38RK5ZQs-IwrOw) [38RK5ZQs-IwrOw](https://encrypted-tbn1.gstatic.com/images?q=tbn:ANd9GcQHr9srmaaQJThf2oIuU7Diwxhc_OVLtNsTjZ3M38RK5ZQs-IwrOw)

Súbor aktivít 4

<http://makdonalds-ceni-i-menyu.ru/> <http://macdostavka.com/index.php/price.html> <http://macdostavka.com/images/stories/bigmac.jpg> <http://macdostavka.com/images/stories/free.jpg> <http://macdostavka.com/images/stories/sous.jpg> <http://macdostavka.com/images/stories/fishroll.jpg> <http://macdostavka.com/images/stories/macchicken.jpg> <http://macdostavka.com/images/stories/chisburger.jpg> <http://macdostavka.com/images/stories/vegetable.jpg> <http://macdostavka.com/images/stories/cesar.jpg> <http://macdostavka.com/images/stories/sprite1.jpg> <http://macdostavka.com/images/stories/milkcocteil.jpg> <http://macdostavka.com/images/stories/makflurry.jpg> <http://macdostavka.com/images/stories/pirozhok.jpg> <http://macdostavka.com/images/stories/maffin.jpg>

# **ZOZNAM PRÍLOH**

Príloha 1 Pracovný list Путаница Príloha 2 Pracovný list Dialógy Príloha 3 Kartičky Príloha 4 Pracovný list Hádanky Príloha 5 Práce žiakov v aplikácii Popplet Príloha 6 Slepá mapa Európy Príloha 7 Slepá mapa Európy – riešenie Príloha 8 Pracovný list Skupina 1 Príloha 9 Pracovný list Skupina 2 Príloha 10 Pracovný list Skupina 3 Príloha 11 Pracovný list Skupina 4

Пу́таница. Rozšifrujte nasledovné pozdravy.

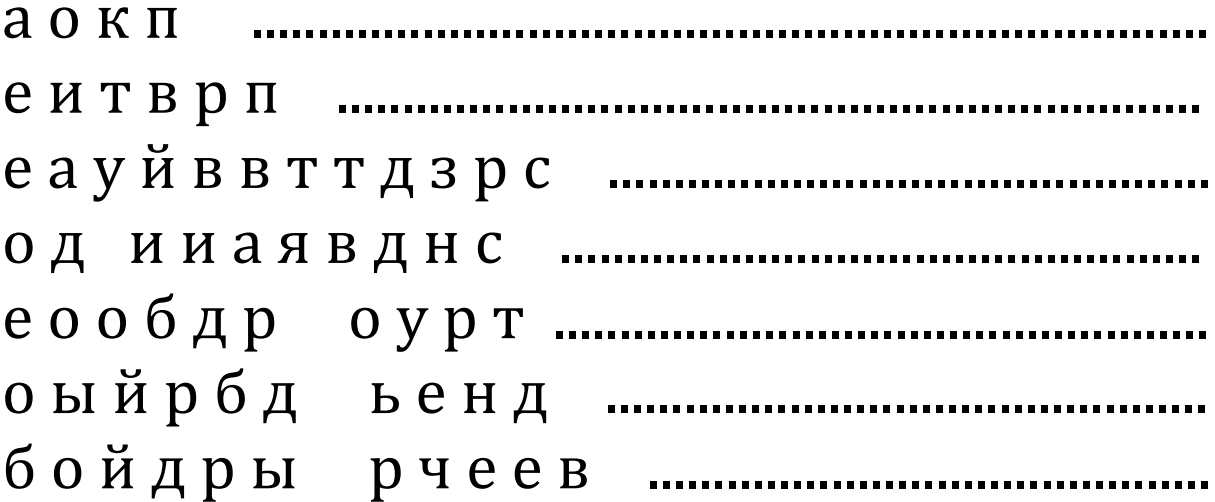

# Доброе у́тро! Как у Вас дела́?

Тоже хорошо.

Приве́т, Да́ша! Как дела́?

До завтра.

Добрый день! Спасибо, всё в порядке.

Спасибо, хорошо. А как твои дела?

Пока, Маша! Увидимся завтра!

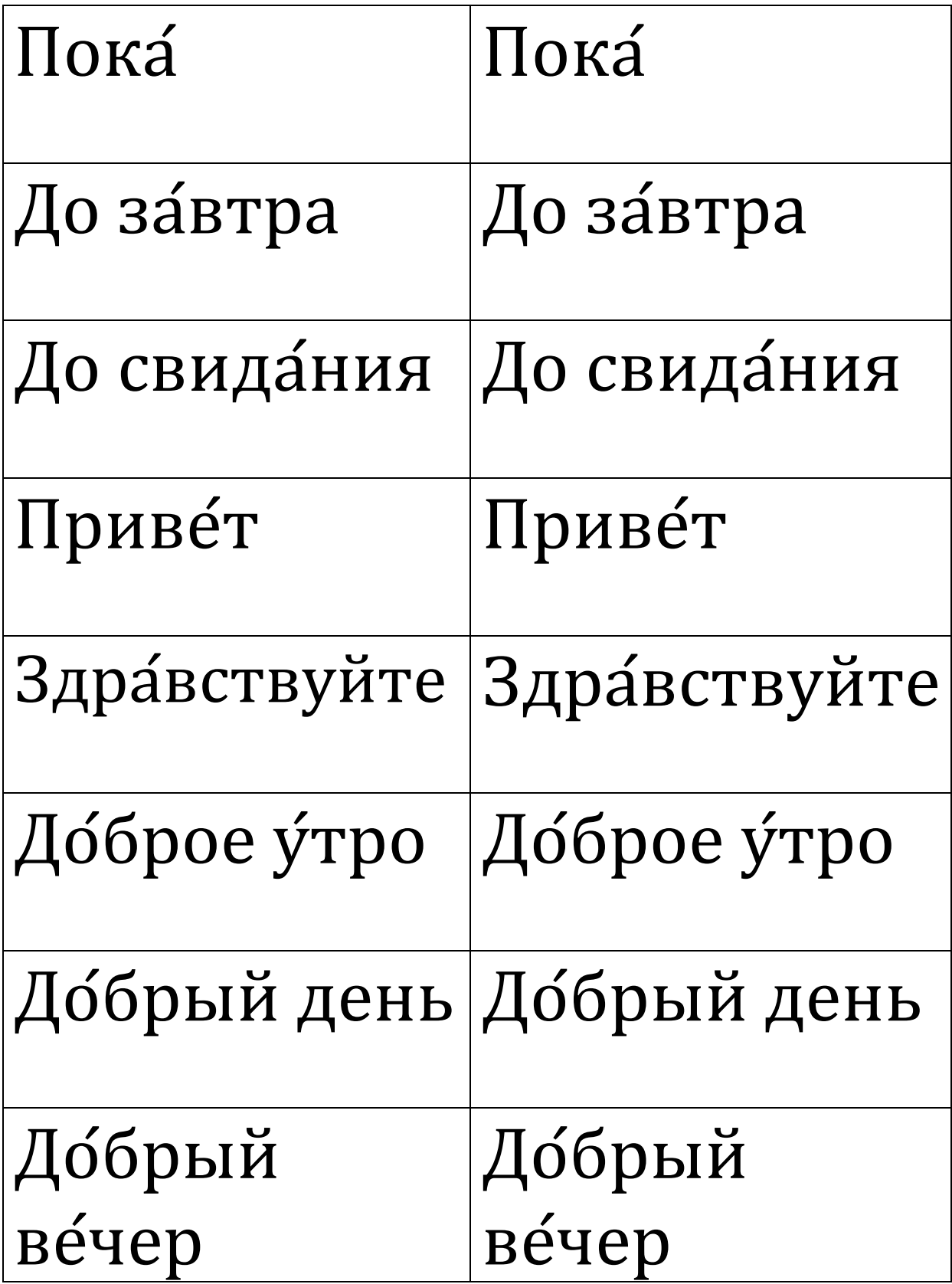

## **Príloha 4** Pracovný list Hádanky

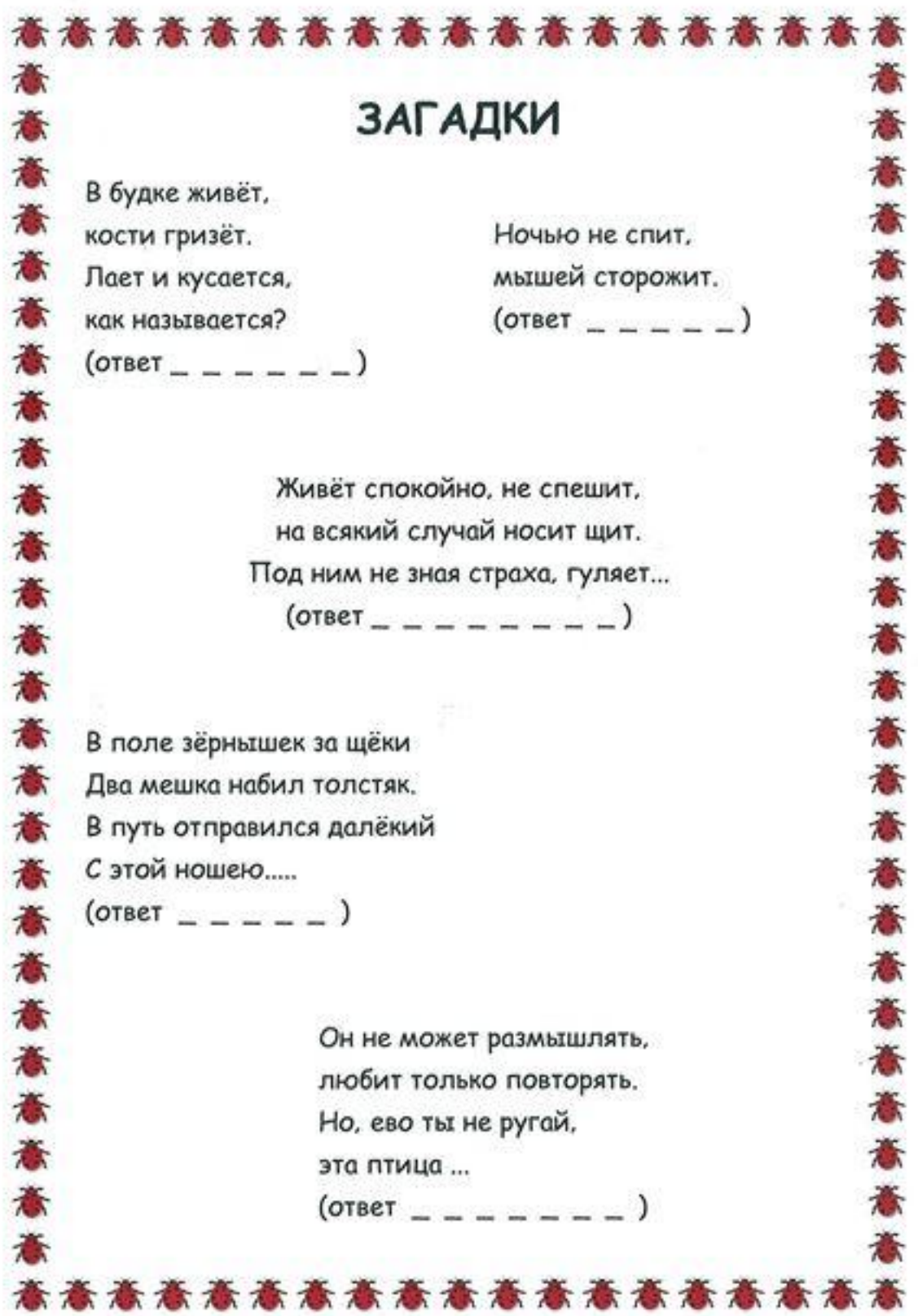

#### **Príloha 5** Práce žiakov v aplikácii Popplet

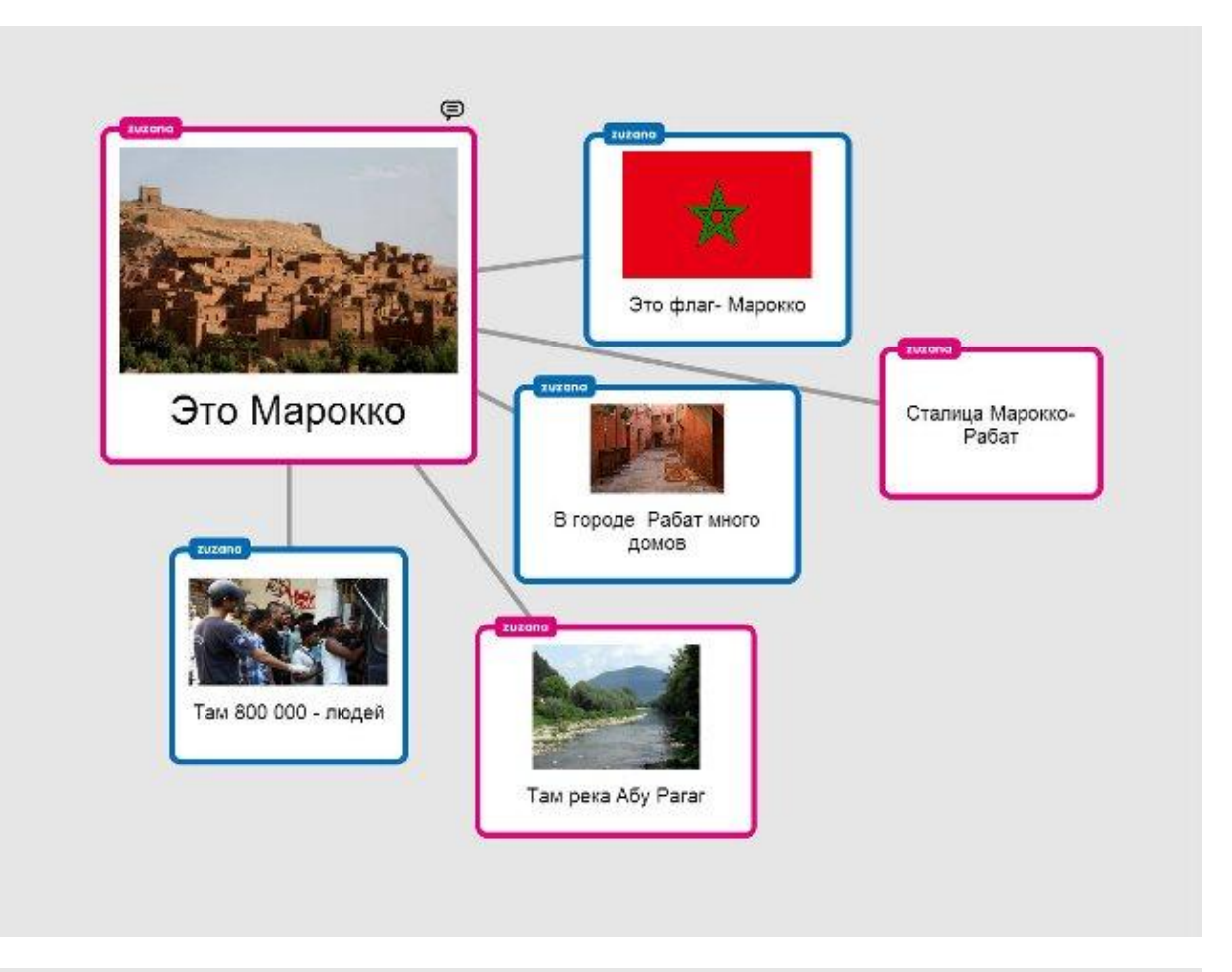

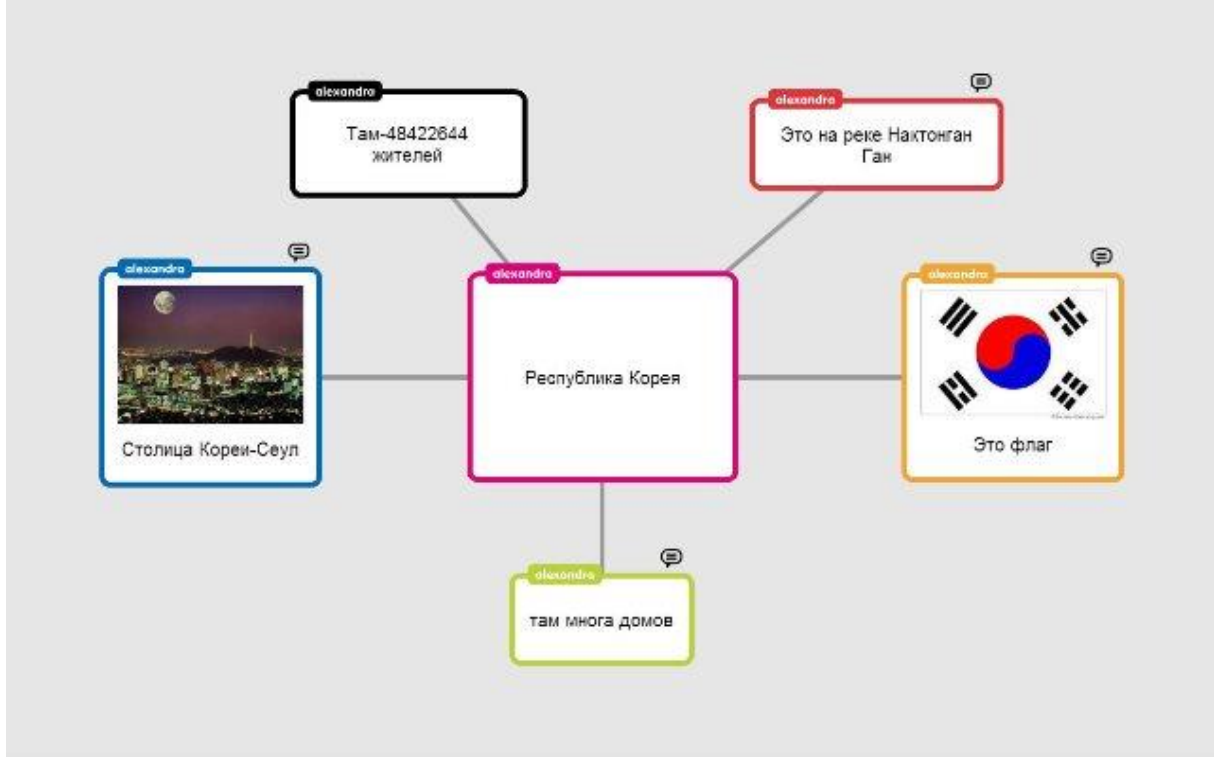

#### Príloha 6 Slepá mapa Európy

Ķ

,,,,,,,,, ÷,

#### Где находятся эти страны?

Na mape nájdite krajiny z tabuľky. Každú krajinu vyfarbite podľa pokynov.

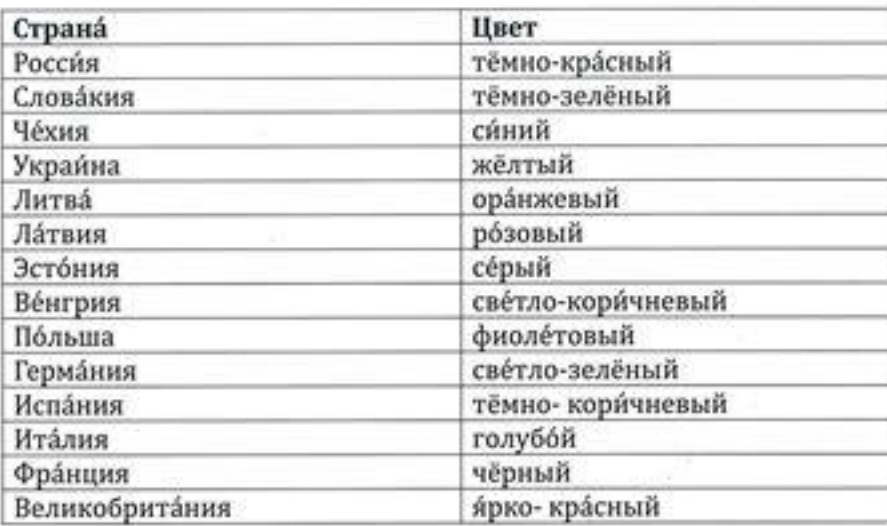

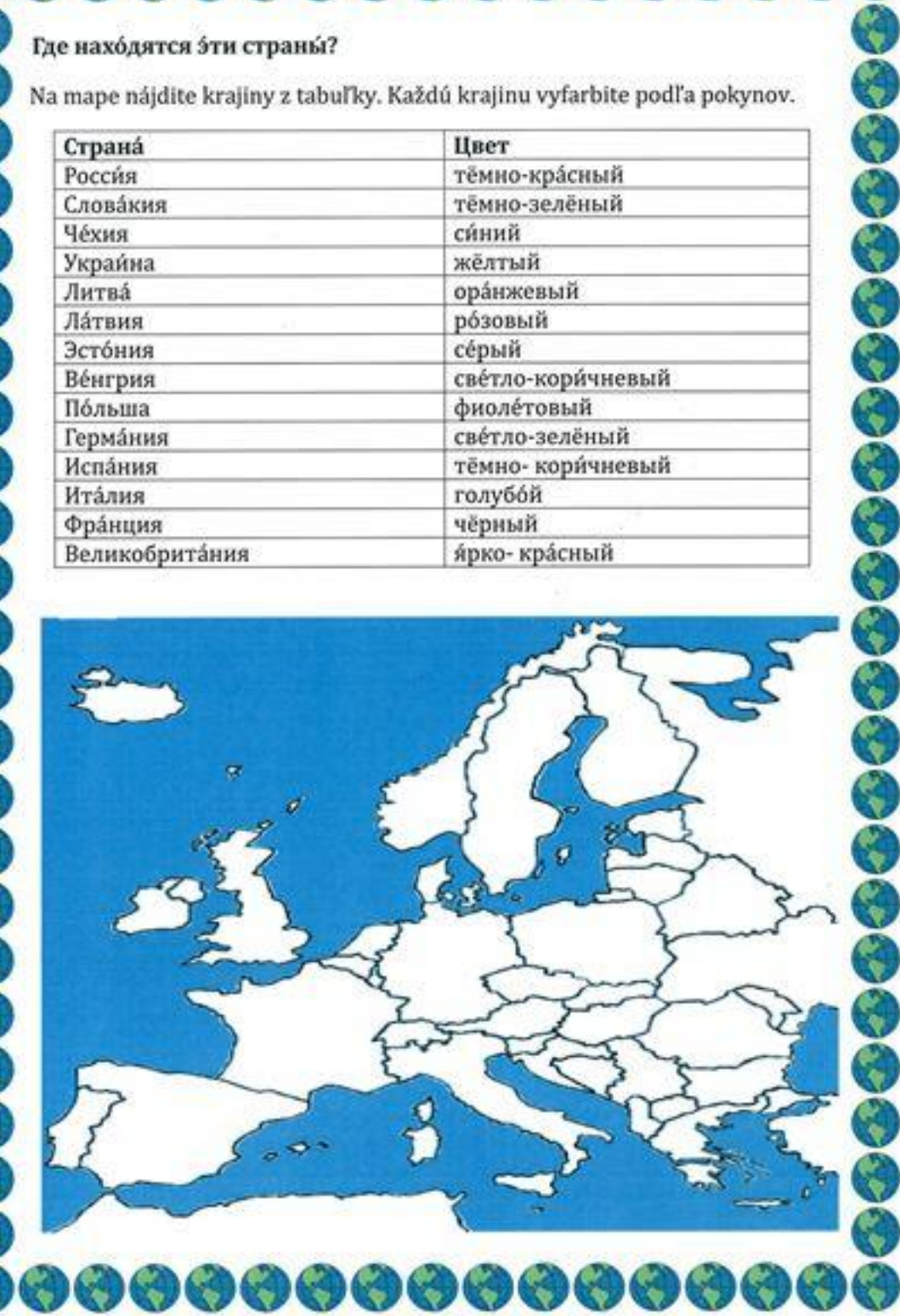

#### **Príloha 7** Slepá mapa Európy - riešenie

 $\mathbb{R}^n$ 

69

69

 $\circledcirc$ 

69

0

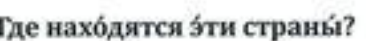

69

Na mape nájdite krajiny z tabuľky. Každú krajinu vyfarbite podľa pokynov.

<u> ଡ଼ଡ଼ଡ଼ଡ଼ଡ଼ଡ଼</u>

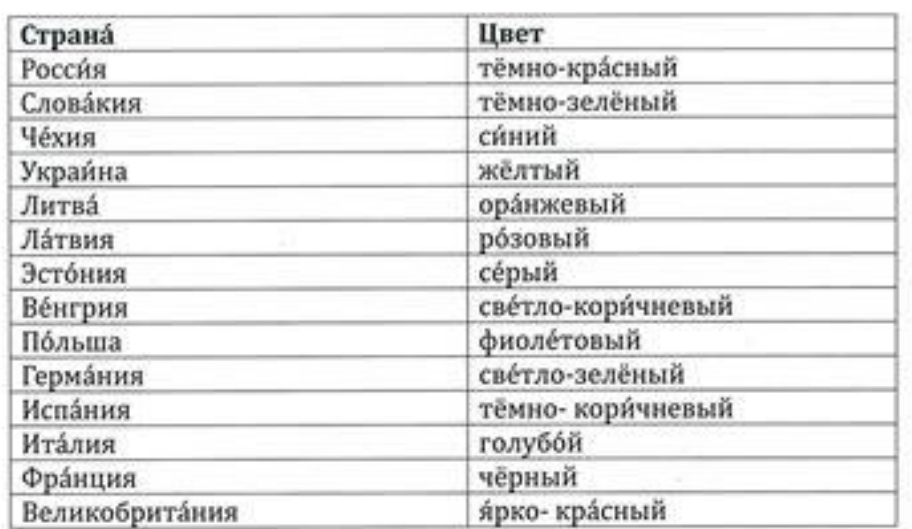

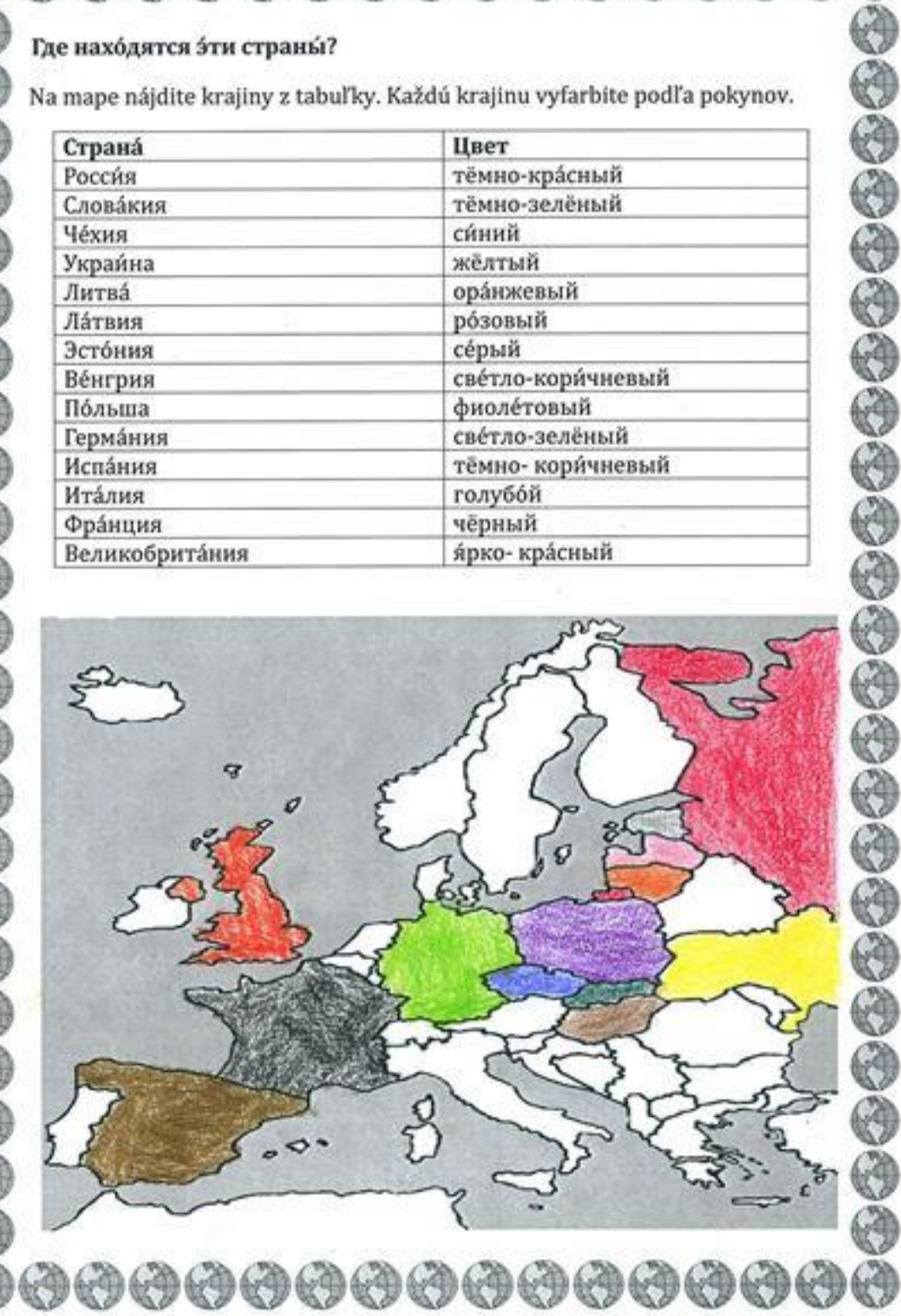

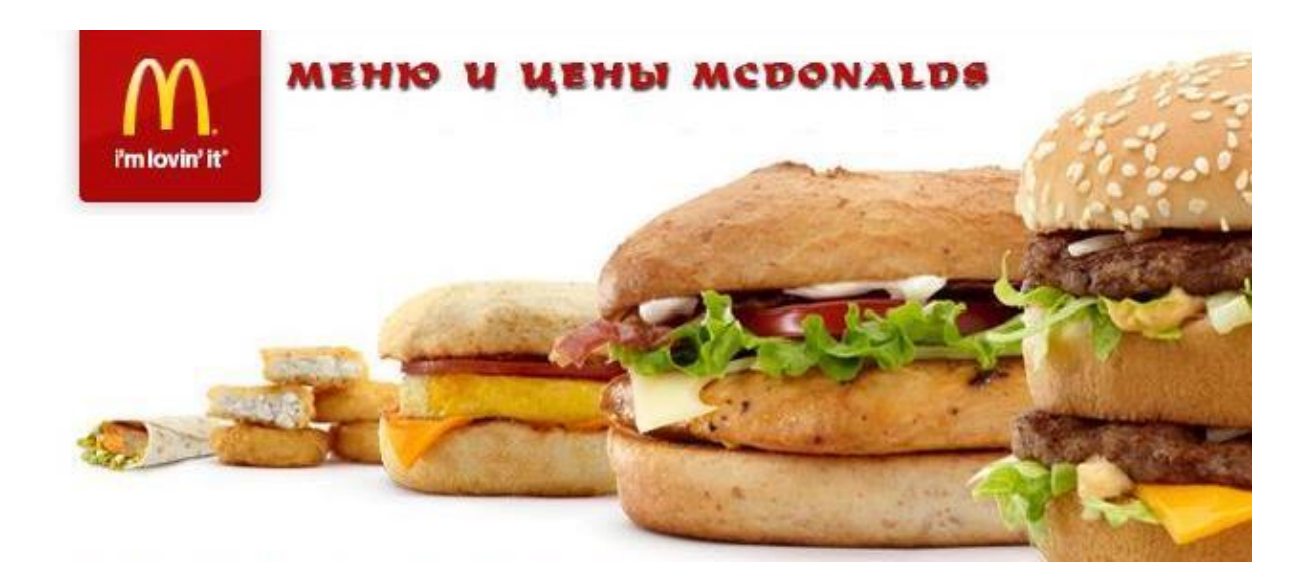

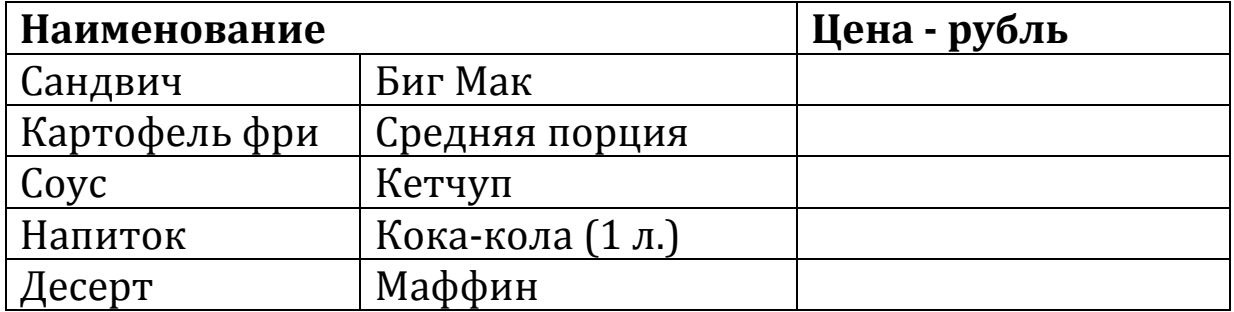

Цена - евро

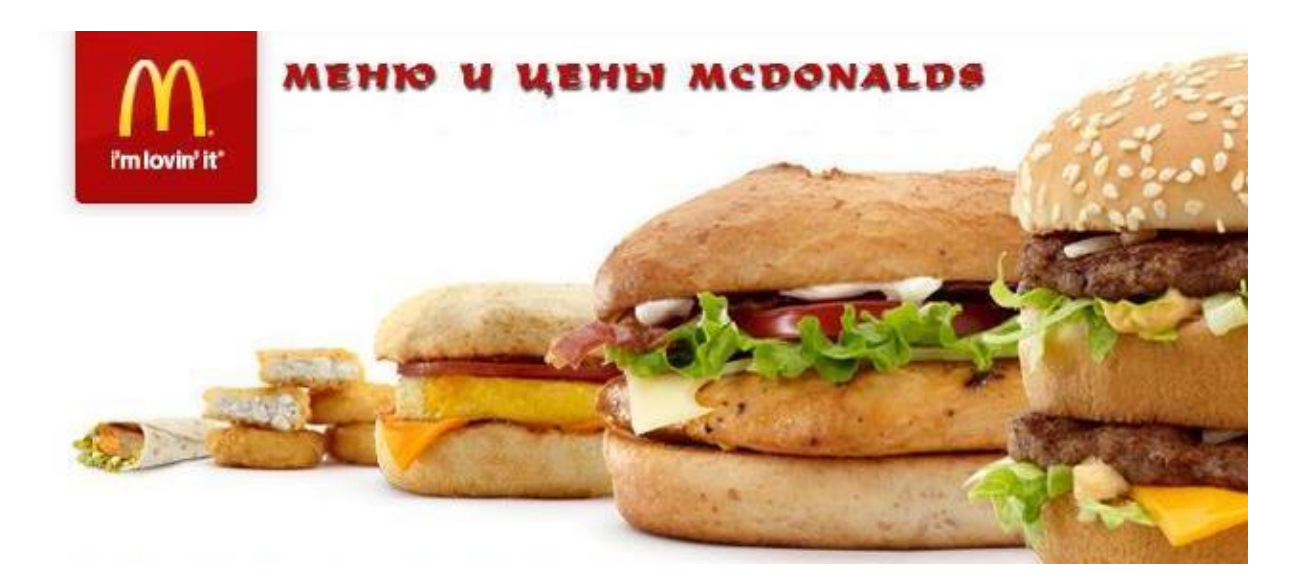

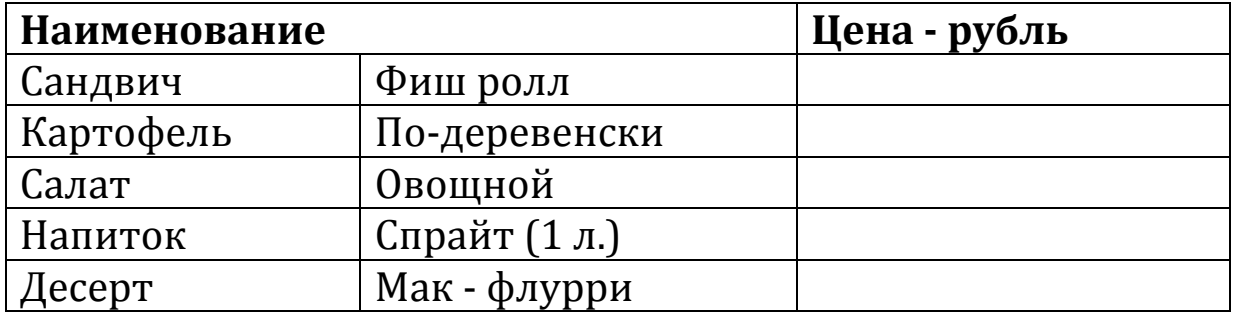

Цена - евро

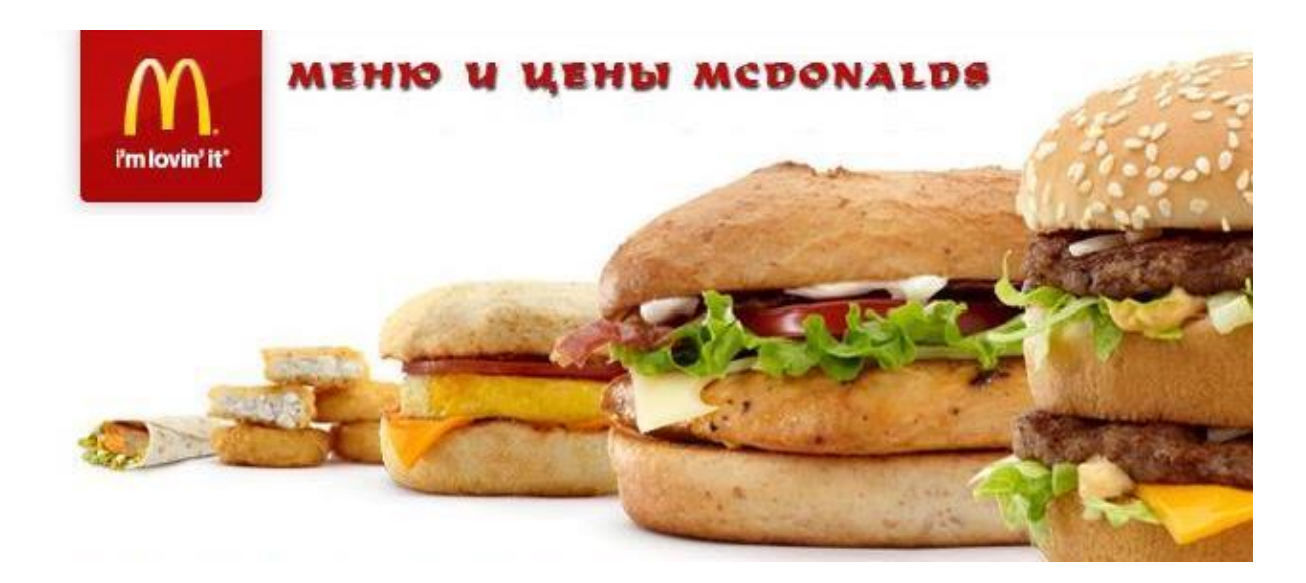

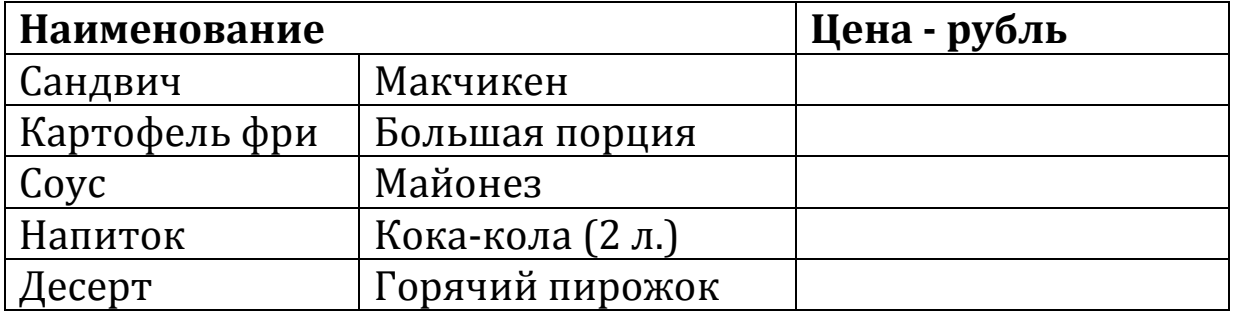

Цена - евро

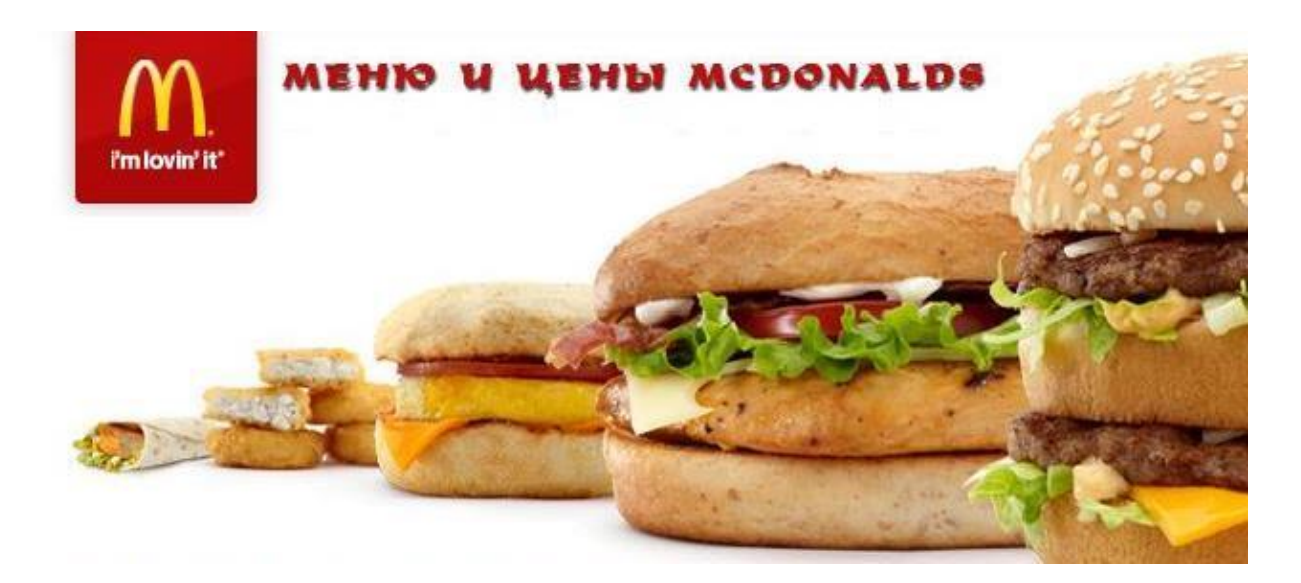

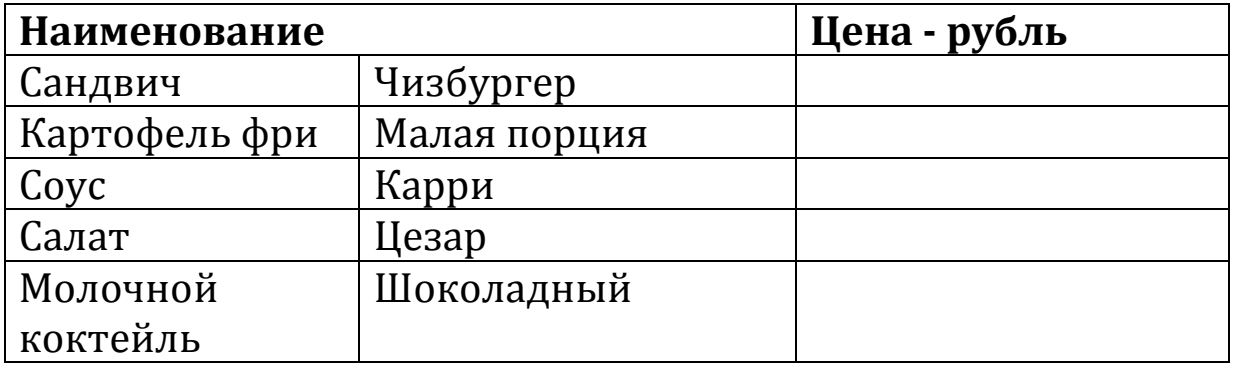

Цена - евро